## **INSTRUCCIONES DE OPERACIÓN**

ba77144s02 12/2017

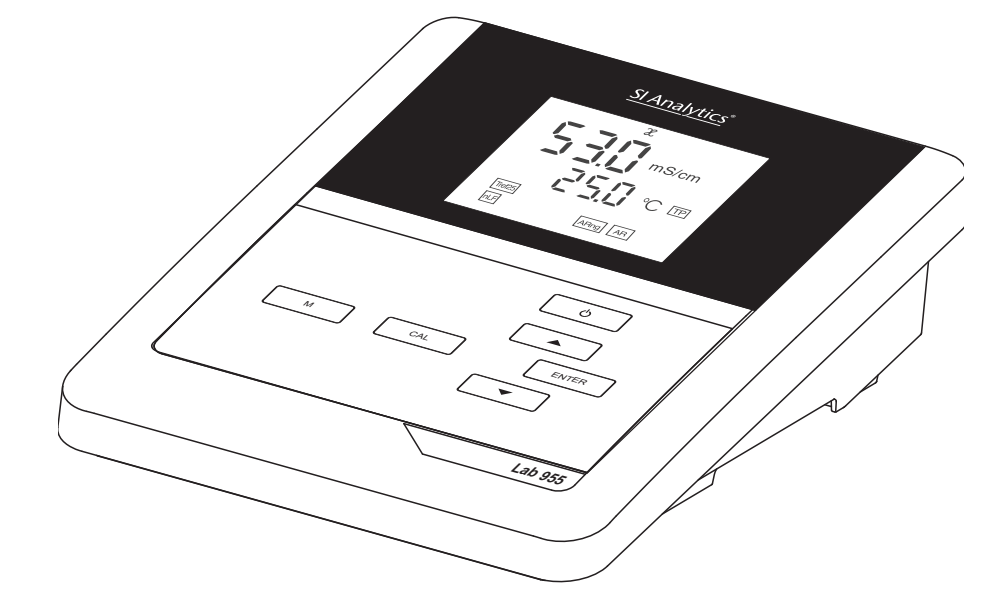

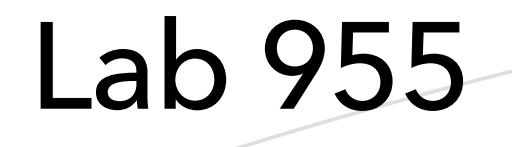

### INSTRUMENTO DE MEDICIÓN DE CONDUCTIBILIDAD

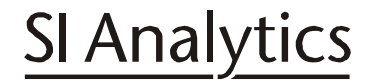

a xylem brand

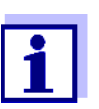

La versión actual de las instrucciones de operación lo encuentra Ud. en el internet www.si-analytics.com.

**Copyright** © 2017 Xylem Analytics Germany GmbH Printed in Germany.

## **Lab 955 - Indice**

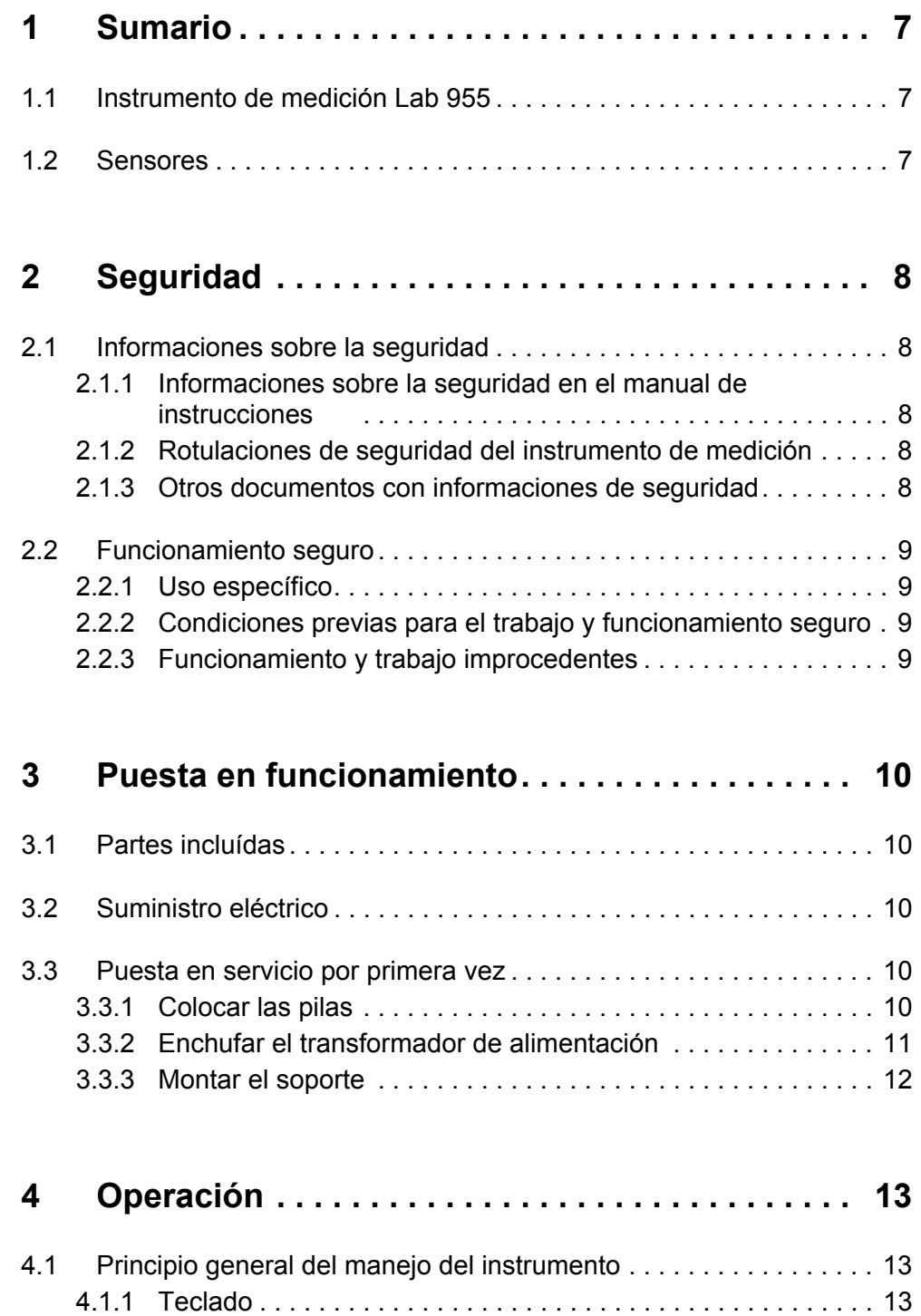

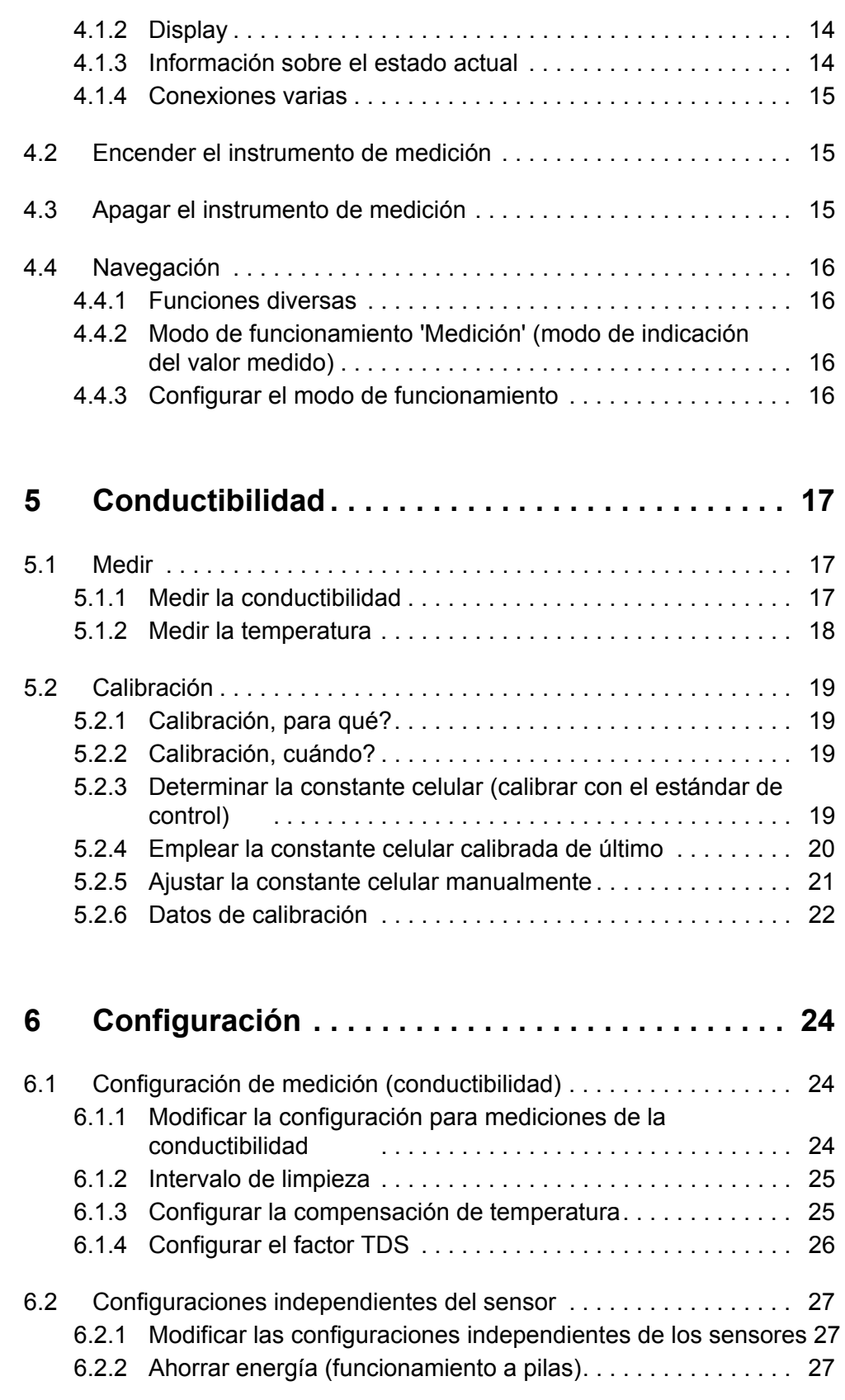

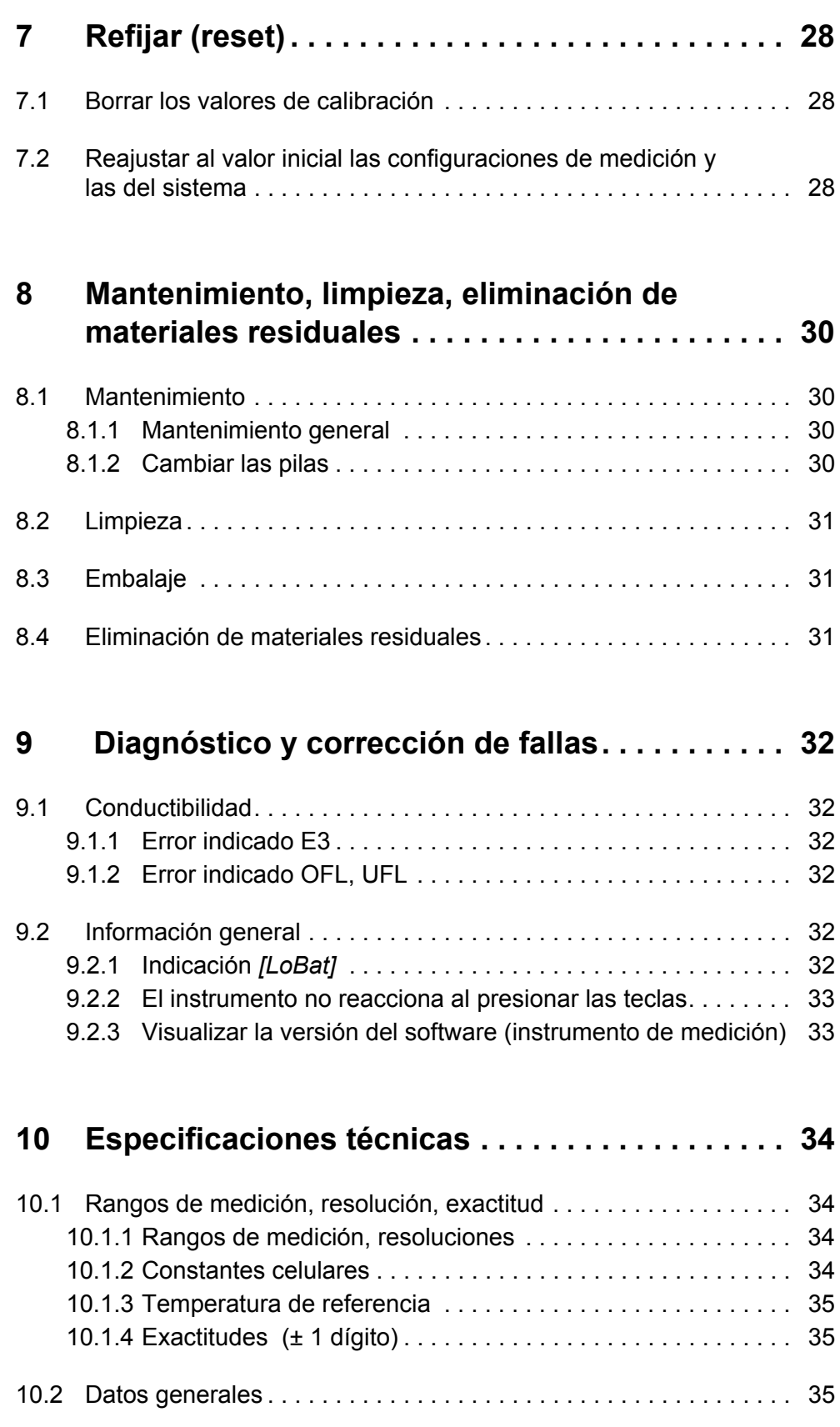

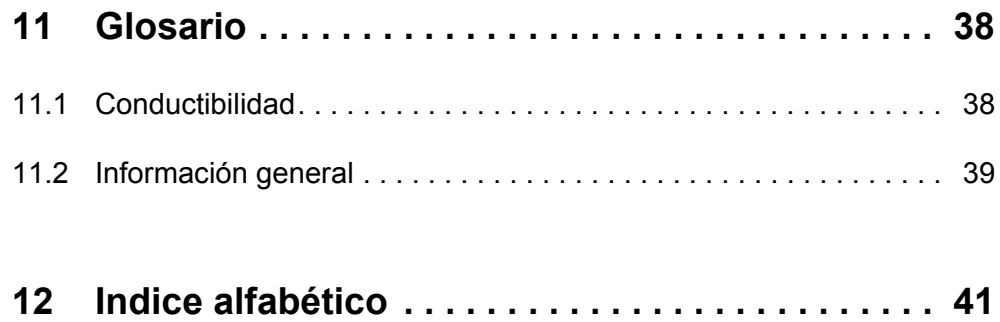

## <span id="page-6-1"></span><span id="page-6-0"></span>**1 Sumario**

## **1.1 Instrumento de medición Lab 955**

Con el instrumento digital Lab 955, compacto y de alta precisión, puede Ud. efectuar mediciones de conductibilidad de manera rápida y fidedigna.

El Lab 955 ofrece para todos los campos de aplicación máxima comodidad de empleo, confiabilidad y seguridad de medición.

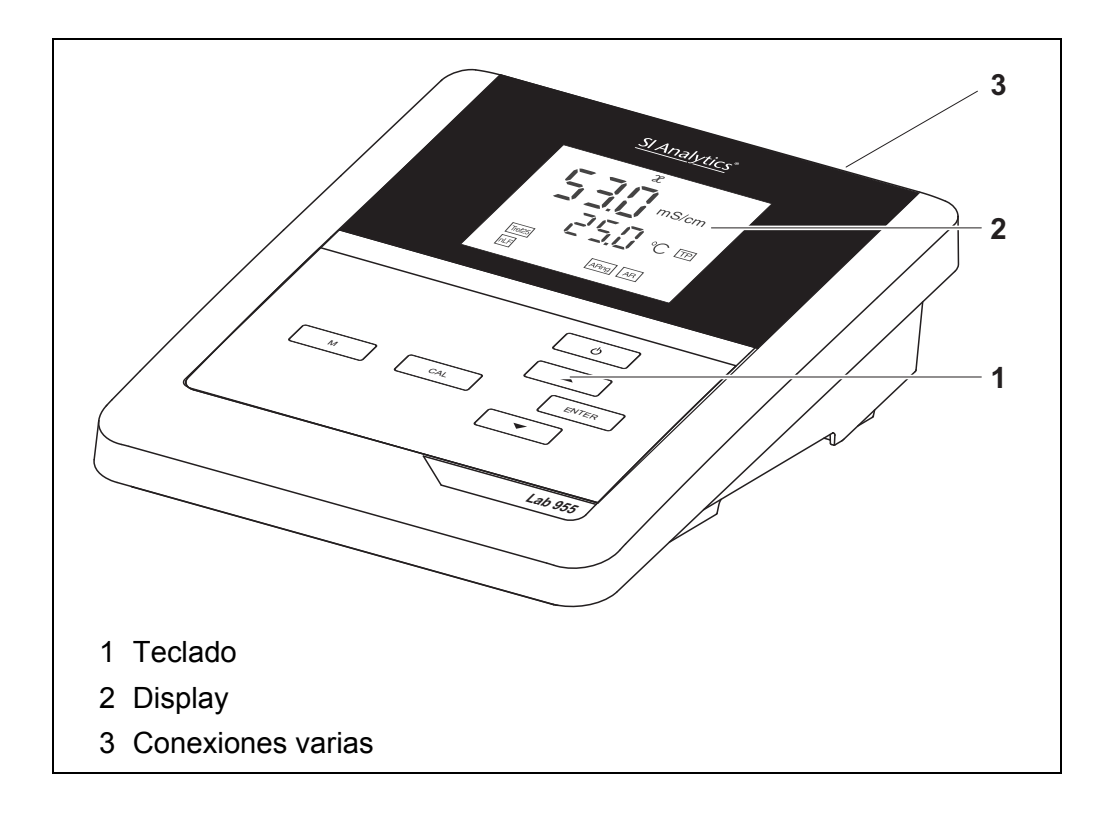

### <span id="page-6-2"></span>**1.2 Sensores**

Un sistema de medición listo para medir está compuesto por el instrumento de medición propiamente tal Lab 955 y un sensor adecuado.

Sensores adecuados son células conductímetras.

## <span id="page-7-2"></span><span id="page-7-1"></span><span id="page-7-0"></span>**2 Seguridad**

## **2.1 Informaciones sobre la seguridad**

#### **2.1.1 Informaciones sobre la seguridad en el manual de instrucciones**

El presente manual de instrucciones contiene información importante para el trabajo seguro con el instrumento de medición. Lea completamente el manual de instrucciones y familiarícese con el instrumento de medición antes de ponerlo en funcionamiento y al trabajar con él. Tenga el manual de instrucciones siempre a mano para poder consultarlo en caso necesario.

Observaciones referentes a la seguridad aparecen destacadas en el manual de instrucciones. Estas indicaciones de seguridad se reconocen en el presente manual por el símbolo de advertencia (triángulo) en el lado izquierdo. La palabra "ATENCIÓN", por ejemplo, identifica el grado de peligrosidad:

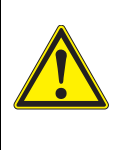

#### **ADVERTENCIA**

**advierte sobre situaciones peligrosas que pueden causar serias lesiones (irreversibles) e incluso ocasionar la muerte, si se ignora la indicación de seguridad.**

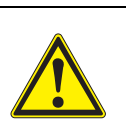

#### **ATENCIÓN**

**advierte sobre situaciones peligrosas que pueden causar lesiones leves (reversibles), si se ignora la indicación de seguridad.**

#### *OBSERVACION*

**advierte sobre daños materiales que podrían ser ocasionados, si no se toman las medidas recomendadas.**

#### <span id="page-7-3"></span>**2.1.2 Rotulaciones de seguridad del instrumento de medición**

Preste atención a todas los rótulos adhesivos, a los demás rótulos y a los símbolos de seguridad aplicados en el instrumento de medición y en el compartimento de pilas. El símbolo de advertencia (triángulo) sin texto se refiere a las informaciones de seguridad en el manual de instrucciones.

#### <span id="page-7-4"></span>**2.1.3 Otros documentos con informaciones de seguridad**

Los documentos que siguen a continuación contienen información adicional que Ud. debiera tener presente para su propia seguridad al trabajar con el sistema de medición:

- Instrucciones de empleo de los sensores y de los demás accesorios
- Hojas de datos de seguridad de los medios de calibración y de productos

para el mantenimiento (por ejemplo soluciones tamponadas, solución electrolítica, etc.)

## <span id="page-8-0"></span>**2.2 Funcionamiento seguro**

#### <span id="page-8-1"></span>**2.2.1 Uso específico**

El uso específico del aparato es únicamente la medición de la conductibilidad en un ambiente de laboratorio.

La utilización de acuerdo a las instrucciones y a las especificaciones técnicas del presente manual de instrucciones es lo específico (vea el [párrafo 10 ESPE-](#page-33-0)CIFICACIONES [TÉCNICAS, página 34](#page-33-0)).

Toda aplicación diferente a la especificada es considerada como empleo ajeno a la disposición.

#### <span id="page-8-2"></span>**2.2.2 Condiciones previas para el trabajo y funcionamiento seguro**

<span id="page-8-4"></span>Tenga presente los siguientes aspectos para trabajar en forma segura con el instrumento:

- El instrumento de medición deberá ser utilizado sólo conforme a su uso específico.
- El instrumento de medición deberá ser utilizado sólo con las fuentes de alimentación mencionadas en el manual de instrucciones.
- El instrumento de medición deberá ser utilizado sólo bajo las condiciones medioambientales mencionadas en el manual de instrucciones.
- El instrumento de medición sólo deberá ser abierto si ésto está explícitamente descrito en el manual de instrucciones (ejemplo: cambio de pilas).

#### <span id="page-8-3"></span>**2.2.3 Funcionamiento y trabajo improcedentes**

El instrumento de medición no deberá ser puesto en funcionamiento si:

- presenta daños visibles a simple vista (por ejemplo después de haber sido transportado)
- ha estado almacenado por un período prolongado bajo condiciones inadecuadas (condiciones de almacenaje, vea el [párrafo 10 ESPECIFICACIONES](#page-33-0) [TÉCNICAS, página 34](#page-33-0)).

## <span id="page-9-1"></span><span id="page-9-0"></span>**3 Puesta en funcionamiento**

### **3.1 Partes incluídas**

- <span id="page-9-5"></span>• Instrumento de medición Lab 955
- 4 pilas de 1,5 V, tipo Mignon AA
- Transformador de alimentación
- Soporte
- Fijación del soporte
- Instrucciones breves de empleo
- Manual de instrucciones detallado (4 idiomas)
- CD-ROM con manual de instrucciones detalladas

## <span id="page-9-2"></span>**3.2 Suministro eléctrico**

El suministro de energía del Lab 955 puede ser de las siguientes maneras:

- Alimentación a través de la red por medio del transformador de alimentación.
- Alimentación por pilas (4 x pilas alcalinas al manganeso, tipo AA)

## <span id="page-9-6"></span><span id="page-9-3"></span>**3.3 Puesta en servicio por primera vez**

Proceda de la siguiente manera:

- Colocar las pilas incluídas en el instrumento
- Conectar el transformador de alimentación (suministro eléctrico a través de la red)
- Montar el soporte
- Conectar el instrumento (Vea el [párrafo 4.2 ENCENDER](#page-14-1) EL INSTRUMENTO DE MEDICIÓN, página 15)

#### <span id="page-9-4"></span>**3.3.1 Colocar las pilas**

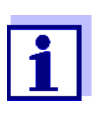

Ud. puede utilizar el instrumento de medición con pilas o bien, con baterías recargables (Ni-MH).

Para cargar baterías recargables se necesita un cargador externo.

1. Abrir el compartimento de pilas (2) en la parte inferior del instrumento.

<span id="page-10-1"></span>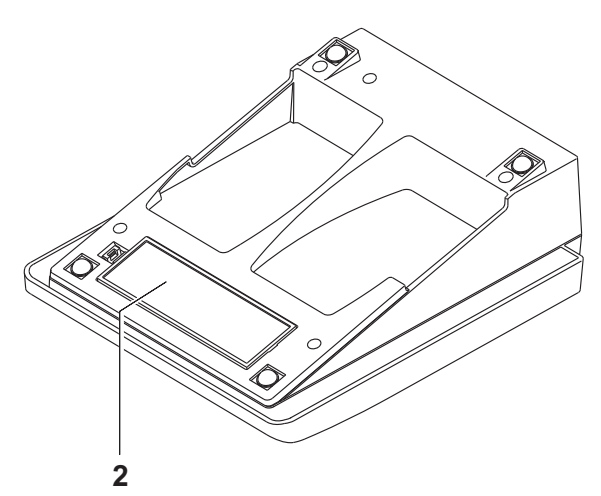

2. Colocar cuatro pilas en el compartimento.

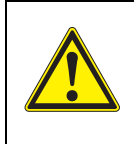

#### **ATENCIÓN**

**Al colocar las pilas, prestar atención a la polaridad correcta.**

**Los signos ± del compartimento de pilas debe coincidir con los signos ± de cada pila.**

3. Cerrar bien el compartimento de pilas.

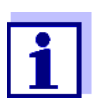

Cuando las pilas ya están casi completamente agotadas, en el display aparece la indicación del estado actual *[LoBat]*.

#### <span id="page-10-0"></span>**3.3.2 Enchufar el transformador de alimentación**

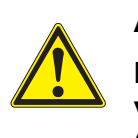

#### **ATENCIÓN**

**El voltaje de la red en el lugar de trabajo debe corresponder al voltaje de entrada del transformador de alimentación original (vea el [párrafo 10 ESPECIFICACIONES](#page-33-0) TÉCNICAS, página 34).**

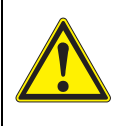

#### **ATENCIÓN**

**Emplee exclusivamente transformadores de alimentación originales (vea el [párrafo 10 ESPECIFICACIONES](#page-33-0) TÉCNICAS, página [34\)](#page-33-0).**

- 1. Enchufar el enchufe del transformador de alimentación al Lab 955 en el buje correspondiente.
- 2. Enchufar el transformador de alimentación original en un enchufe de la red que sea fácilmente accesible.

### <span id="page-11-0"></span>**3.3.3 Montar el soporte**

El soporte puede ser montado en el lado derecho del instrumento de medición.

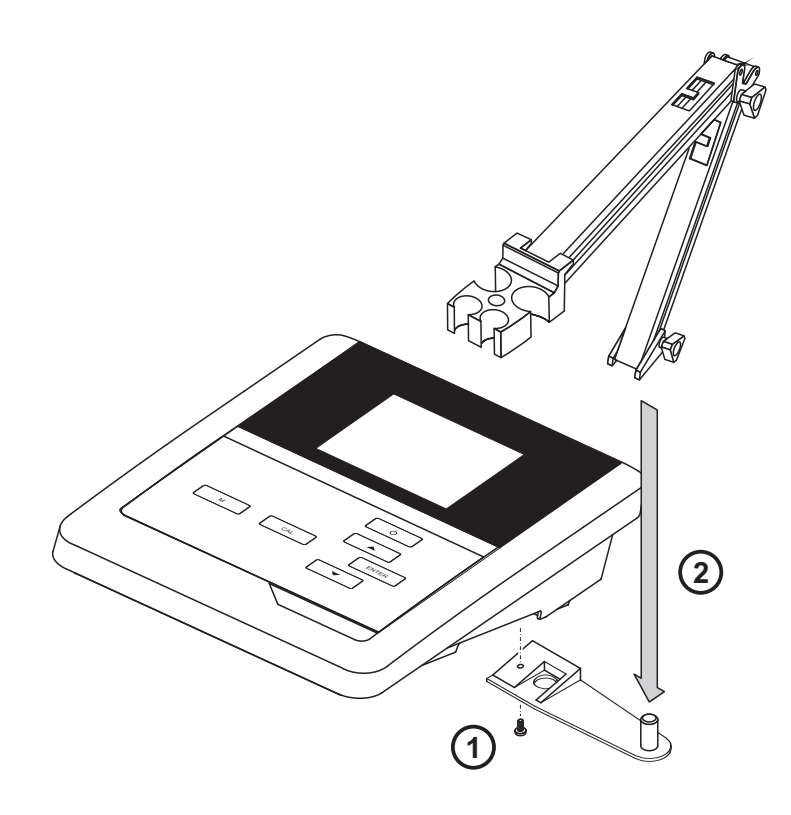

## <span id="page-12-1"></span><span id="page-12-0"></span>**4 Operación**

## **4.1 Principio general del manejo del instrumento**

En el presente capítulo obtiene Ud. información básica sobre el manejo del Lab 955.

#### <span id="page-12-3"></span><span id="page-12-2"></span>**4.1.1 Teclado**

En el presente manual las teclas están identificadas por paréntesis angulares  $\langle . \rangle$ 

El símbolo de tecla (por ejemplo **<ENTER>**) significa en el manual de instrucciones una breve presión (menos de 2 segundos). Si se ha de oprimir la tecla prolongadamente (2 segundos, aprox.), se ha representado por una raya a continuación del símbolo de la tecla (por ejemplo **<ENTER\_\_>**).

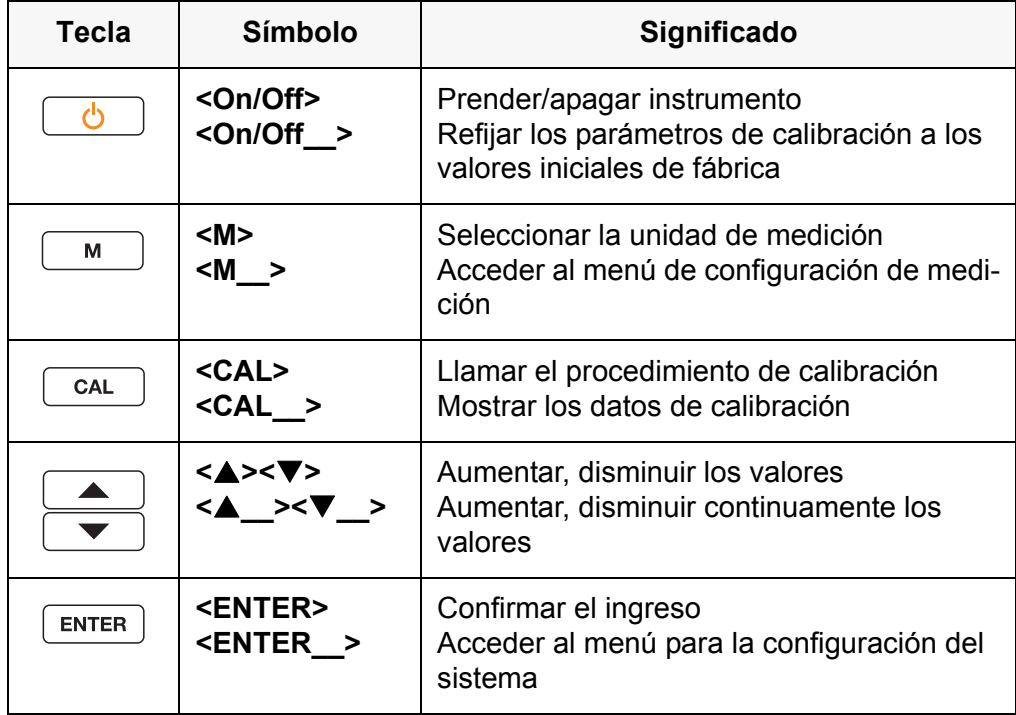

#### <span id="page-13-3"></span>**4.1.2 Display**

<span id="page-13-0"></span>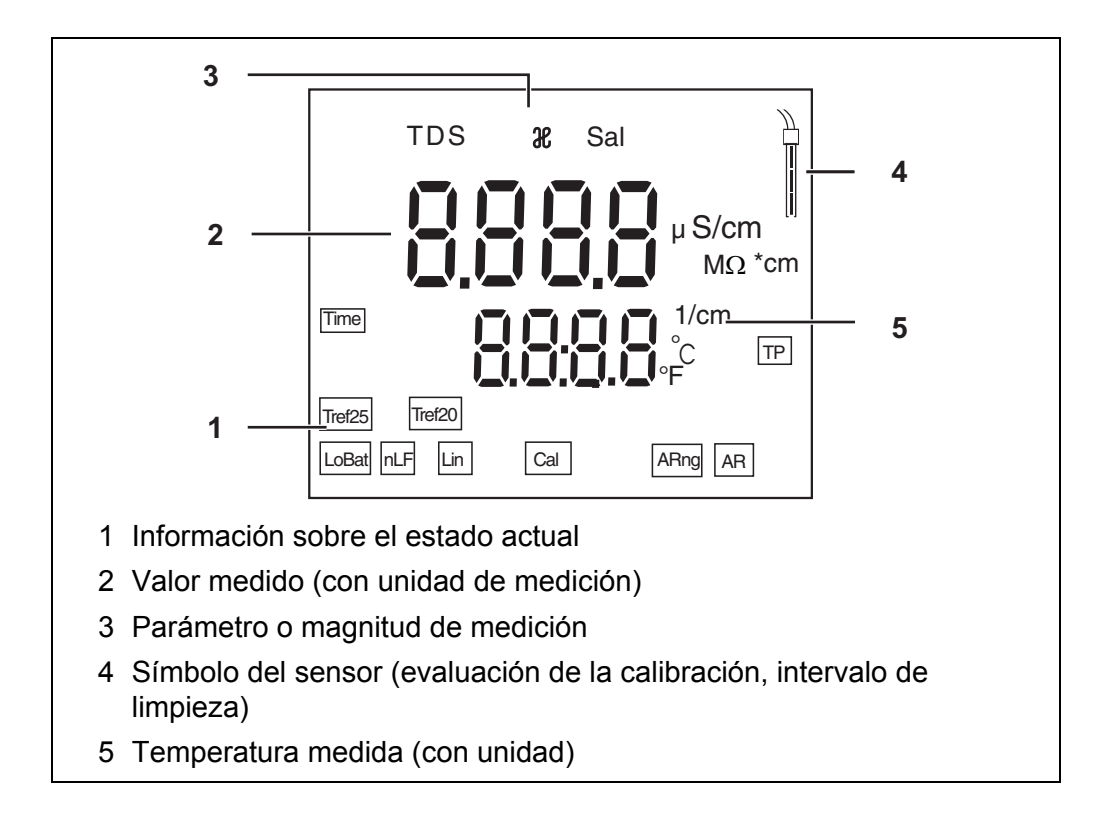

#### <span id="page-13-1"></span>**4.1.3 Información sobre el estado actual**

<span id="page-13-2"></span>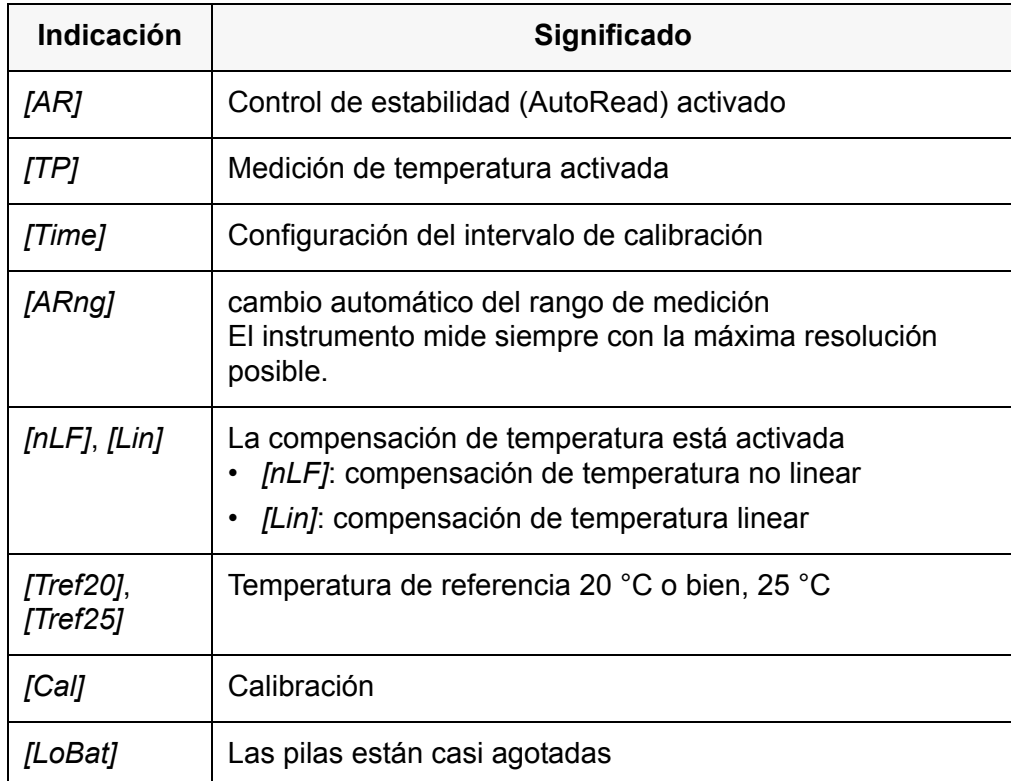

#### <span id="page-14-3"></span>**4.1.4 Conexiones varias**

<span id="page-14-0"></span>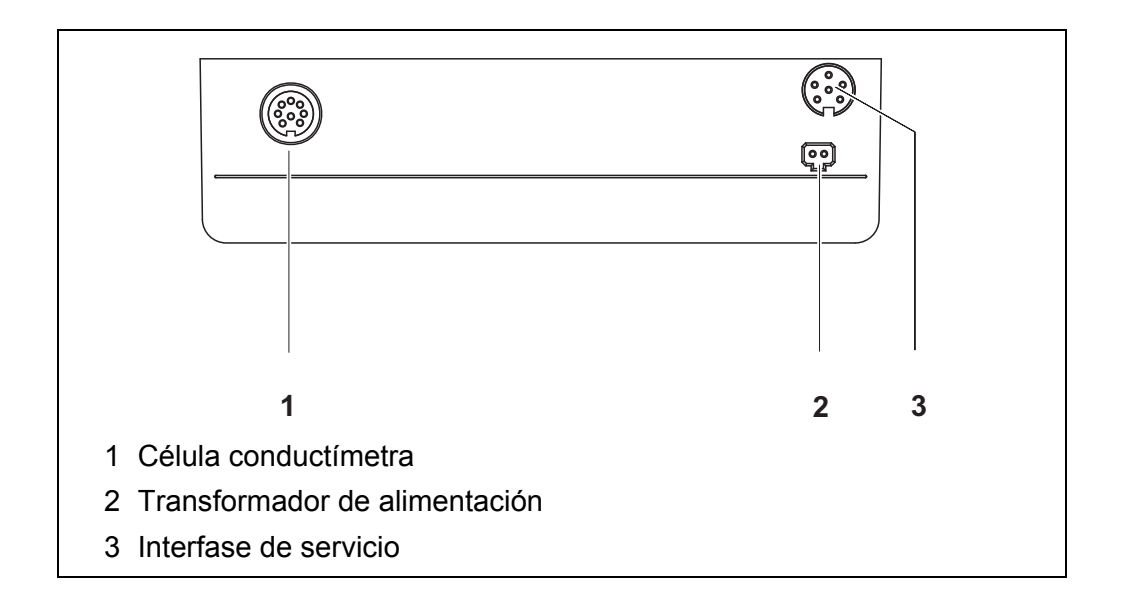

### <span id="page-14-1"></span>**4.2 Encender el instrumento de medición**

1. Conectar el instrumento con **<On/Off>**. El instrumento efectúa un autochequeo de funcionamiento.

#### 2. Enchufar el sensor. El aparato está en condiciones de medir.

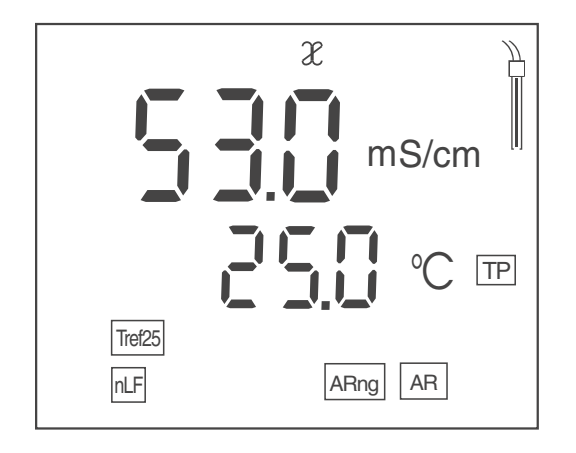

## <span id="page-14-2"></span>**4.3 Apagar el instrumento de medición**

1. Desconectar el instrumento con **<On/Off>**. El instrumento está desconectado.

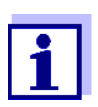

Durante el funcionamiento a pilas, el instrumento se desconecta automáticamente después de un intervalo determinado, ajustable, para economizar pilas (vea el [párrafo](#page-26-3)  [Función de desconexión automática, página 27](#page-26-3)).

### <span id="page-15-0"></span>**4.4 Navegación**

#### <span id="page-15-1"></span>**4.4.1 Funciones diversas**

El instrumento le ofrece diferentes funciones:

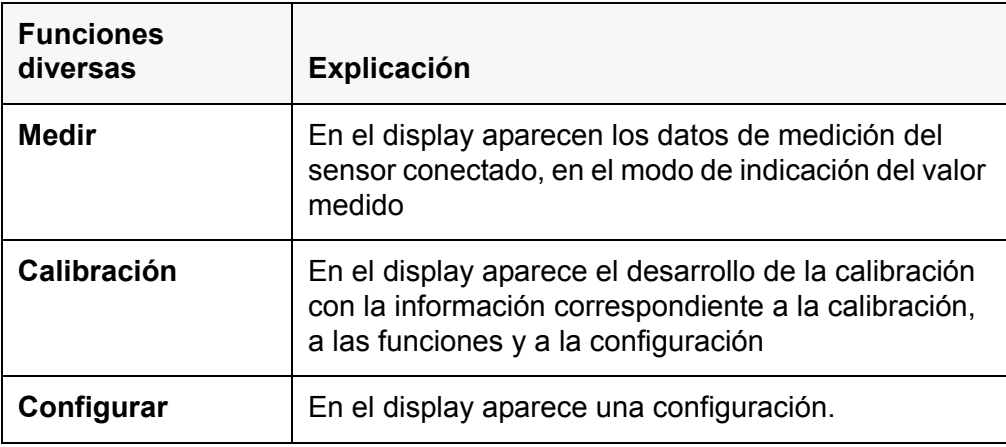

#### <span id="page-15-2"></span>**4.4.2 Modo de funcionamiento 'Medición' (modo de indicación del valor medido)**

<span id="page-15-4"></span>Encontrándose en modo de funcionamiento 'Medición' (modo de indicación del valor medido) se dispone de las siguientes funciones:

- Con **<M>** se cambia la indicación en la ventana de medición (por ejemplo ϰ <-> Sal <-> TDS <-> Resistencia).
- Con **<M\_\_>** (presión prolongada) se accede a la configuración de medición.
- Con **<ENTER\_\_>** (presión prolongada) se accede a la configuración del sistema.

#### <span id="page-15-3"></span>**4.4.3 Configurar el modo de funcionamiento**

Estando en el modo de funcionamiento 'Configurar' se dispone de las siguientes funciones:

- Con < $\triangle$ **><** $\nabla$ **>** se cambia la configuración actual.
- Con **<ENTER>** confirma Ud. la configuración.

Aparece la siguiente configuración. Las configuraciones están archivadas en memoria.

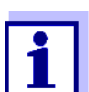

Después que Ud. ha confirmado la última configuración, el menú de configuración termina automáticamente.

• Con **<M>** abandona Ud. el modo de funcionamiento 'Configurar'.

## <span id="page-16-2"></span><span id="page-16-1"></span><span id="page-16-0"></span>**5 Conductibilidad**

### **5.1 Medir**

#### **5.1.1 Medir la conductibilidad**

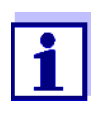

<span id="page-16-3"></span>Para tener la seguridad que el sistema de medición trabaje con precisión y con la máxima exactitud de medición posible, medir siempre sólo con el sistema calibrado recientemente, o bien, con la constante celular configurada adecuadamente (vea el [párrafo](#page-18-0)  [5.2 CALIBRACIÓN, página 19](#page-18-0)).

- 1. Conectar la célula conductímetra al instrumento. En el display aparece la ventana de medición de la conductibilidad.
- 2. Temperar la solución de la muestra, o bien, medir la temperatura actual, si la medición va a ser realizada sin sensor térmico.
- 3. Sumergir la célula conductímetra en la solución de medición.

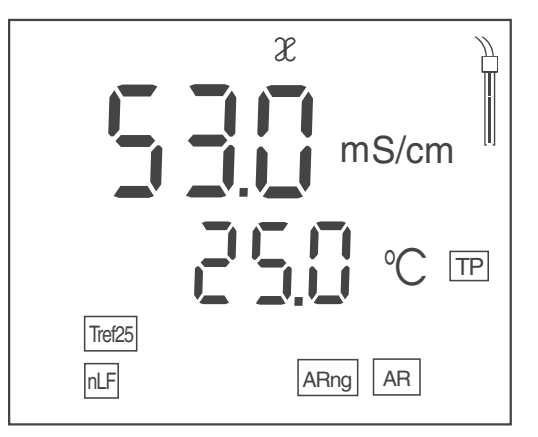

- 4. Al medir sin sensor térmico: ingresar la temperatura de la solución de medición con **<><>**.
- 5. Esperar hasta que el valor medido se estabilice. La indicación *[AR]* deja de parpadear.
- 6. En caso dado, con **<M>** seleccionar el parámetro.
	- Conductibilidad [µS/cm] / [mS/cm]
	- Salinidad Sal
	- Resíduo seco remanente de filtración TDS [mg/l] En caso dado, con **<><>** configurar el factor TDS (vea el [párrafo 6.1.4 CONFIGURAR](#page-25-0) EL FACTOR TDS, página 26).
	- Resistencia específica [MΩ ·cm]

#### **Control de estabilidad (AutoRead )**

<span id="page-17-1"></span>La función control de estabilidad es activada automáticamente durante la medición.

La función Control de estabilidad (*AutoRead*) verifica continuamente durante el intervalo controlado la estabilidad de los valores medidos. La estabilidad de la señal tiene influencia decisiva sobre la reproducibilidad del valor medido. La indicación *[AR]* parpadea, hasta que el sistema registra un valor medido estable.

#### **Criterios de estabilidad (AutoRead)**

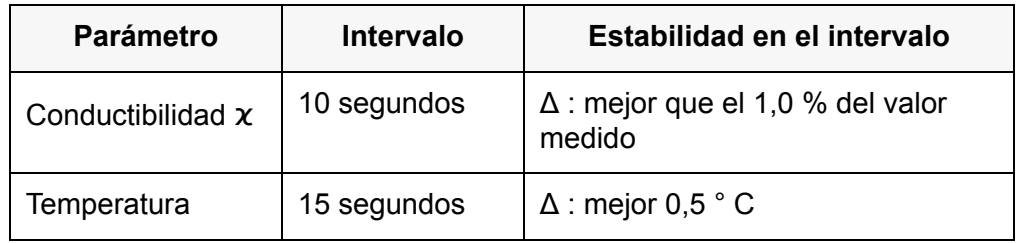

#### <span id="page-17-0"></span>**5.1.2 Medir la temperatura**

Para poder obtener mediciones reproducibles de la conductibilidad, la medición de la temperatura es obligatoria.

Ud. tiene las siguientes posibilidades para medir la temperatura:

- Medición automática de la temperatura por medio de un sensor térmico integrado (NTC30 o bien, Pt1000).
- Medición manual e ingreso del valor medido

El instrumento reconoce si el sensor conectado es el correcto y conecta automáticamente al modo de medición de la temperatura.

Ud. reconoce cual tipo de medición de temperatura está activado, simplemente por la manera en que se indica la temperatura y por la indicación del estado actual *[TP]*:

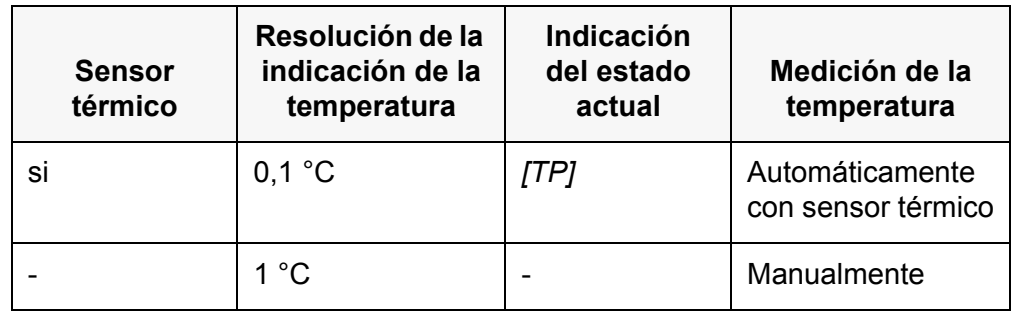

Si se efectúa una medición (o bien, una calibración) sin sensor térmico, proceda de la siguiente manera:

- 1. Determinar la temperatura actual de la solución.
- 2. Con **<><>** asignar la temperatura.

## <span id="page-18-0"></span>**5.2 Calibración**

#### <span id="page-18-1"></span>**5.2.1 Calibración, para qué?**

<span id="page-18-5"></span>Debido al envejecimiento, la constante celular cambia ligeramente, por ejemplo por concreciones. En consecuencia, el instrumento indica un valor erróneo, inexacto. Las características originales de la célula pueden ser recuperadas en la mayoría de los casos con una buena limpieza. Por medio de la calibración es determinado el valor actual de la constante celular, que es registrado y archivado por el instrumento.

Limpie y calibre el sistema a intervalos regulares (recomendamos: cada seis meses).

#### <span id="page-18-2"></span>**5.2.2 Calibración, cuándo?**

- cuando ha caducado el intervalo de limpieza
- como medida rutinaria de aseguramiento de la calidad dentro de la empresa.

#### <span id="page-18-3"></span>**5.2.3 Determinar la constante celular (calibrar con el estándar de control)**

<span id="page-18-4"></span>Este método es aplicable con células de medición cuya constante celular se encuentra en el siguiente rango:

- $0.450...0.500$  cm<sup>-1</sup>
- $0,800...0,880$  cm<sup>-1</sup>

A modo de estándar de control sirve una solución de 0,01 mol/l KCl.

- 1. Con **<CAL>** acceder al menú de calibración.
- 2. En caso dado seleccionar con **<CAL>** el tipo calibración (*Cal Cell*). En el display aparece *Cal Cell*.

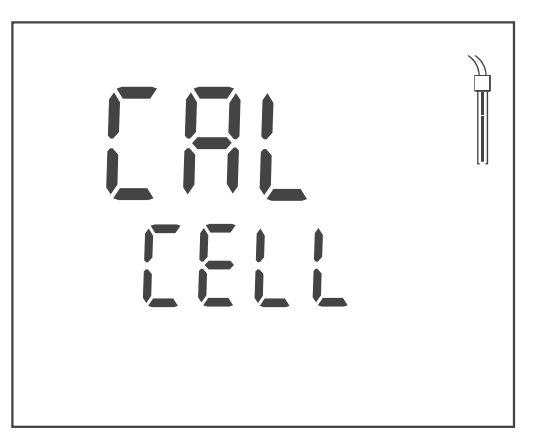

3. Con **<ENTER>** o bien, con **<CAL\_\_>** confirmar (*Cal Cell*). Aparece la constante celular de la última calibración.

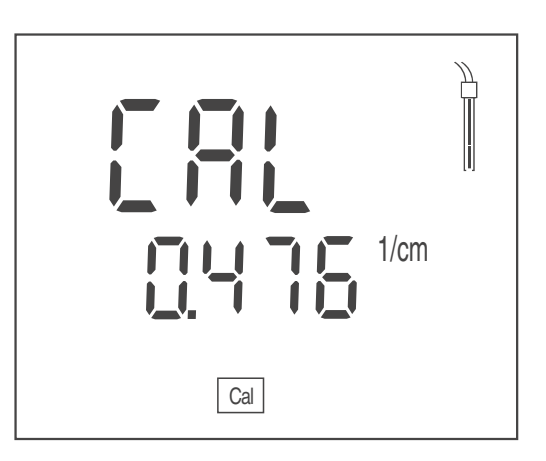

- 4. Sumergir la célula de medición en la solución de contrrol estándar (0,01 mol/l KCI).
- 5. Al medir sin sensor térmico: ingresar la temperatura del estándar con **<><>**.
- 6. Con **<ENTER>** iniciar la medición. Se verifica la estabilidad del valor medido (control de estabilidad). La indicación del estado actual *[AR]* parpadea.
- 7. Esperar que la medición con control de estabilidad termine o bien, con **<ENTER>** cancelar el control de estabilidad. En el display aparece la constante celular determinada. El instrumento archiva en memoria automáticamente el valor de la constante celular.

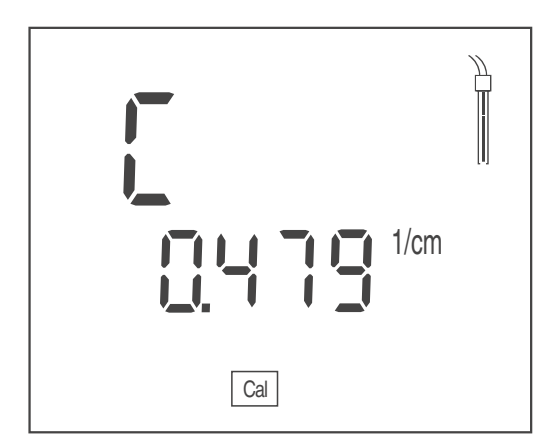

8. Con **<ENTER>** finalizar la calibración. El sistema emplea la constante celular calculada.

#### <span id="page-19-0"></span>**5.2.4 Emplear la constante celular calibrada de último**

<span id="page-19-1"></span>Este método se puede aplicar cuando ya existe una calibración válida (vea el [párrafo 5.2.3 DETERMINAR](#page-18-3) LA CONSTANTE CELULAR (CALIBRAR CON EL ESTÁNDAR DE [CONTROL\), página 19](#page-18-3)).

- 1. Con **<CAL>** acceder al menú de calibración.
- 2. En caso dado seleccionar con **<CAL>** el tipo calibración (*Use Cell*). En el display aparece *Use Cell*.

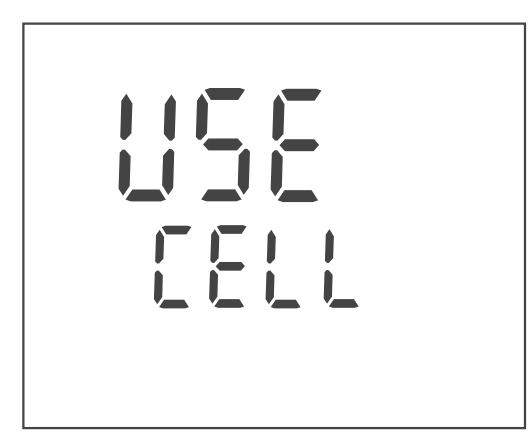

3. Con **<ENTER>** o bien, **<CAL\_\_>** confirmar la opción seleccionada (*Use Cell*).

Aparece la constante celular de la última calibración.

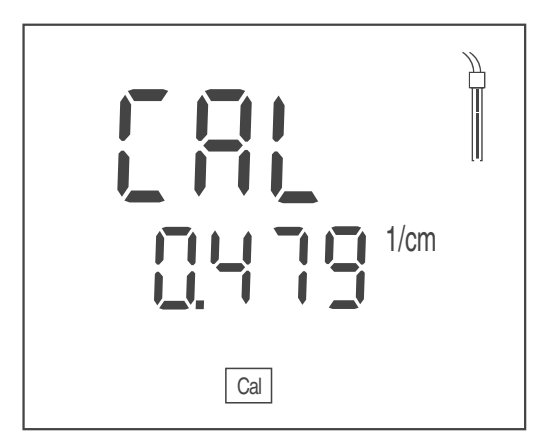

- 4. En caso dado, con **<CAL>** seleccionar la constante celular adecuada.
- 5. Con **<ENTER>** finalizar la calibración. El sistema está utilizando la constante celular calibrada seleccionada.

#### <span id="page-20-0"></span>**5.2.5 Ajustar la constante celular manualmente**

<span id="page-20-1"></span>Este método se puede aplicar cuando la constante celular de la célula de medición es conocida (por ejemplo del manual de instrucciones de la célula, o bien, por su rotulación).

- 1. Con **<CAL>** acceder al menú de calibración.
- 2. En caso dado seleccionar con **<CAL>** el tipo calibración (*Use Cell*). En el display aparece *Use Cell*.

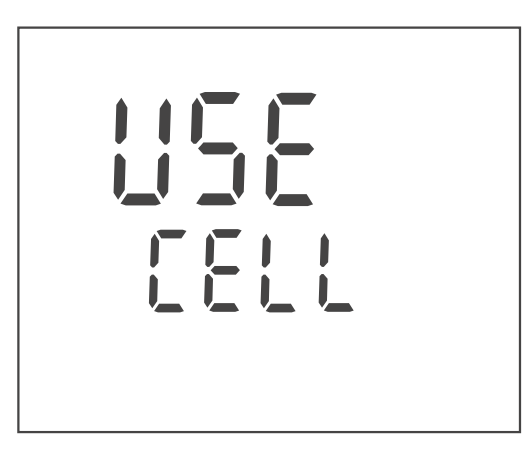

3. Con **<ENTER>** o bien, **<CAL\_\_>** confirmar la opción seleccionada (*Use Cell*).

En el display aparece la constante celular ajustada de último.

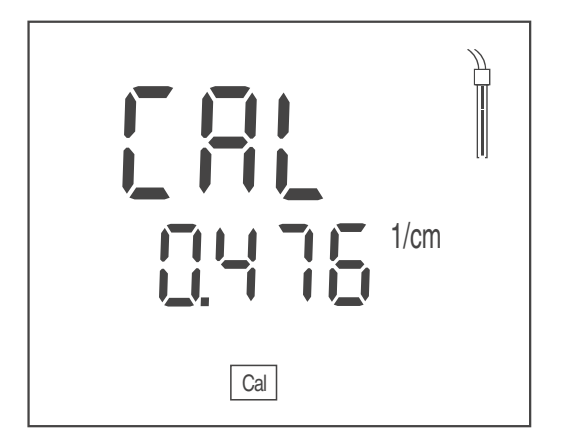

- 4. Con **<CAL>** seleccionar una constante celular dentro de un rango adecuado.
	- Rango de 0,250 ... 2,500  $cm^{-1}$
	- Rango de 0,090 ... 0,110 cm-1
	- Fijo  $0.010 \text{ cm}^{-1}$
- 5. En caso dado, con **<><>** configurar la constante celular dentro del rango.
- 6. Con **<ENTER>** finalizar la calibración. El sistema utiliza la constante celular configurada.

#### **5.2.6 Datos de calibración**

#### <span id="page-21-0"></span>**Mostrar los datos de calibración**

1. Estando en el modo de indicación del valor medido, con **<CAL\_\_>** visualizar los datos de calibración. La constante celular calibrada aparece en el display.

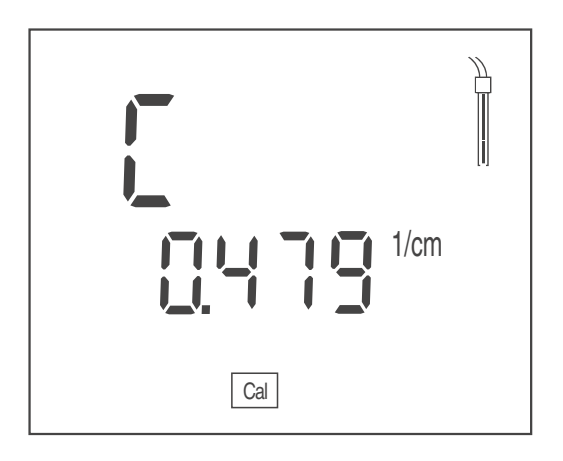

#### **Evaluación de la calibración (conductibilidad)**

<span id="page-22-0"></span>Después de la calibración, el instrumento evalúa automáticamente el estado actual de la calibración.

La evaluación de la calibración es presentada en el display como símbolo del sensor.

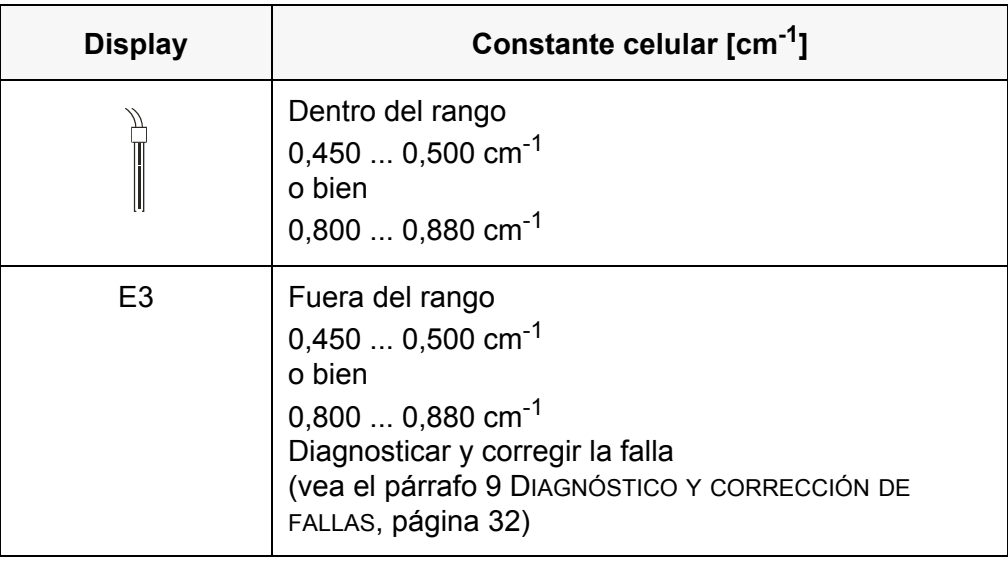

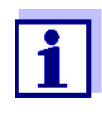

La evaluación de la calibración parpadea en el display (símbolo del sensor) cuando el intervalo de limpieza ajustado ha caducado, recordándole así limpiar y calibrar la célula de medición a intervalos regulares (vea el [párrafo 6.1.2 INTERVALO](#page-24-0) DE LIMPIEZA, página [25\)](#page-24-0).

<span id="page-23-0"></span>El instrumento de medición tiene procedimientos diferentes para la configuración de medición y para la configuración del sistema.

## <span id="page-23-1"></span>**6.1 Configuración de medición (conductibilidad)**

#### <span id="page-23-2"></span>**6.1.1 Modificar la configuración para mediciones de la conductibilidad**

- 1. Estando en el modo de indicación del valor medido, acceder al menú de configuración con **<M\_\_>**. Aparece la primera configuración.
- 2. En caso dado, con **<ENTER>** visualizar la configuración deseada.
- 3. Con **<><>** modificar la configuración actual.
- 4. Con **<ENTER>** confirmar la configuración. La configuración ajustada está archivada. Aparece la siguiente configuración.
- 5. Modificar o confirmar las demás configuraciones y ajustes.

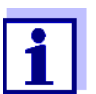

Después que Ud. ha confirmado la última configuración, el menú de configuración termina automáticamente.

#### **o bien** Con **<M>** finalizar el menú de configuración.

#### **Lista de las configuraciones para mediciones de la conductibilidad**

La configuración y valores ajustados de fábrica aparecen en **negrita**.

El instrumento le presenta las configuraciones una tras otra en el siguiente orden:

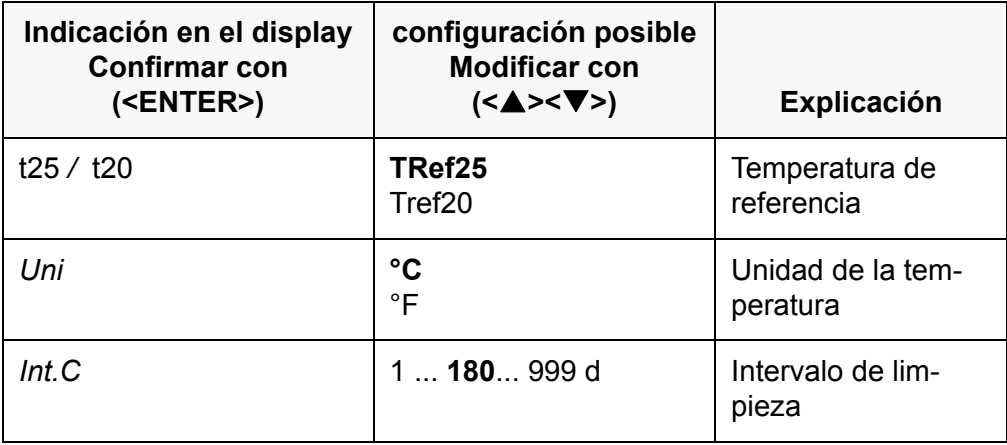

#### <span id="page-24-0"></span>**6.1.2 Intervalo de limpieza**

El intervalo de limpieza se ajusta dentro de la configuración de medición (vea el párrafo 6.1 CONFIGURACIÓN DE [MEDICIÓN \(CONDUCTIBILIDAD\), página 24\)](#page-23-1).

La evaluación de la calibración (símbolo del sensor) parpadea cuando existe una calibración válida para la célula de medición y el intervalo de limpieza ajustado ha caducado.

La evaluación de la calibración parpadeante le recuerda así limpiar y calibrar la célula de medición a intervalos regulares (vea el [párrafo 5.2.3 DETERMINAR](#page-18-3) LA CONSTANTE CELULAR (CALIBRAR CON EL ESTÁNDAR DE [CONTROL\), página 19\)](#page-18-3).

Aún es posible efectuar mediciones.

#### <span id="page-24-1"></span>**6.1.3 Configurar la compensación de temperatura**

- 1. Con **<CAL>** acceder al menú de calibración.
- 2. En caso dado, con **<CAL>** seleccionar la opción *Use tC*.
- 3. Con **<ENTER>** o bien, **<CAL\_\_>** confirmar la opción *Use tC* seleccionada.

En el display aparece la compensación de temperatura configurada.

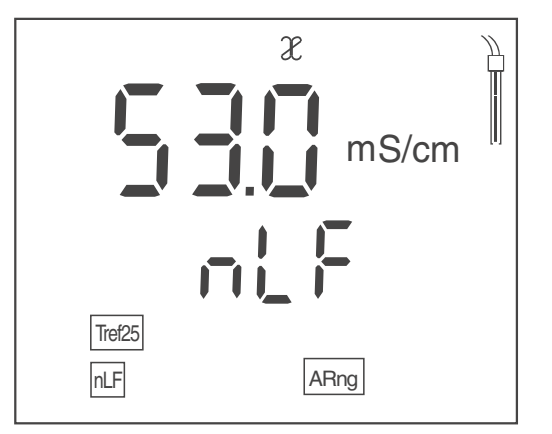

- 4. En caso dado, con **<CAL>** modificar la configuración de la compensación de temperatura.
	- **nLF**: compensación de temperatura no linear
	- **Lin**: compensación de temperatura linear
		- En caso dado, con <**▲><▼>** configurar el coeficiente de temperatura linear.
	- **----**: sin compensación de temperatura (la compensación de temperatura está desactivada)
- 5. Con **<ENTER>** terminar la configuración de la compensación de temperatura.

El sistema está utilizando la compensación de temperatura configurada.

#### **Compensación de temperatura**

<span id="page-24-2"></span>La base del cálculo de la compensación de temperatura es la temperatura de referencia establecida de antemano, 20 °C [Tref20] o bien, 25 °C [Tref25].

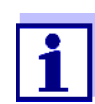

La temperatura de referencia se establece en el menú del parámetro 'Conductibilidad' (vea el [párrafo 6.1 CONFIGURACIÓN](#page-23-1) DE [MEDICIÓN \(CONDUCTIBILIDAD\), página 24\)](#page-23-1).

Se puede elegir uno de los siguientes métodos para la compensación de temperatura:

- compensación de temperatura no linear (nLF) según EN 27 888
- compensación de temperatura linear (lin) con coeficiente ajustable entre 0,000 ... 3,000 %/K
- sin compensación de temperatura (- - -)

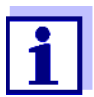

La compensación de temperatura se configura en el menú 'Calibración' (vea el [párrafo 6.1.3 CONFIGURAR](#page-24-1) LA COMPENSACIÓN DE [TEMPERATURA, página 25](#page-24-1)).

#### **Sugerencias de aplicación**

Para trabajar con las soluciones de medición indicadas en la tabla, asigne las siguientes compensaciones de temperatura:

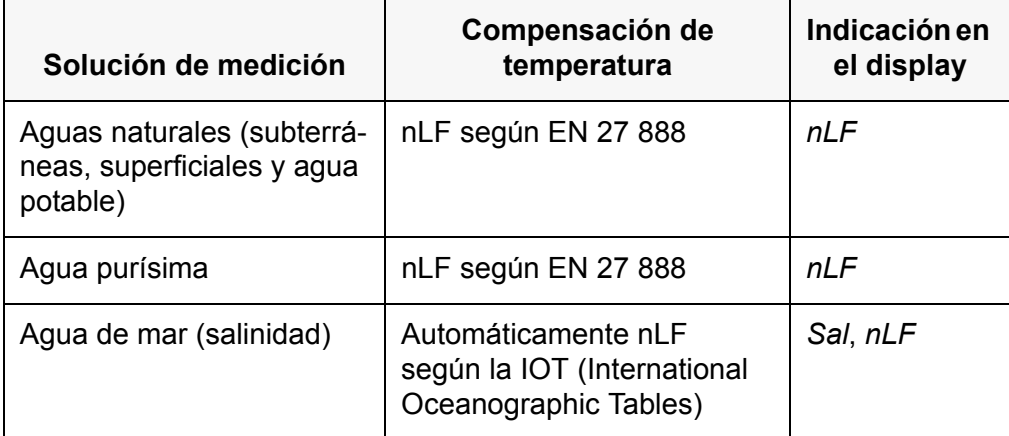

#### <span id="page-25-0"></span>**6.1.4 Configurar el factor TDS**

<span id="page-25-1"></span>El factor para calcular el residuo seco de filtración está ajustado de fábrica en 1,00.

Para su finalidad específica, Ud. puede ajustar este factor a un valor entre 0,40 y 1,00.

- 1. Con **<M>** seleccionar el parámetro TDS.
- 2. Con **<><>** configurar el factor TDS.

### <span id="page-26-0"></span>**6.2 Configuraciones independientes del sensor**

- <span id="page-26-1"></span>**6.2.1 Modificar las configuraciones independientes de los sensores**
- 1. Con **<ENTER\_\_>** acceder al menú de configuraciones independientes de los sensores. Aparece la primera configuración.
- 2. Con **<><>** modificar la configuración actual.
- 3. Con **<ENTER>** confirmar la configuración. Las configuraciones está listas. El instrumento de medición cambia al modo de medición

#### **Lista de configuraciones independientes de los sensores**

La configuración y valores ajustados de fábrica aparecen en **negrita**.

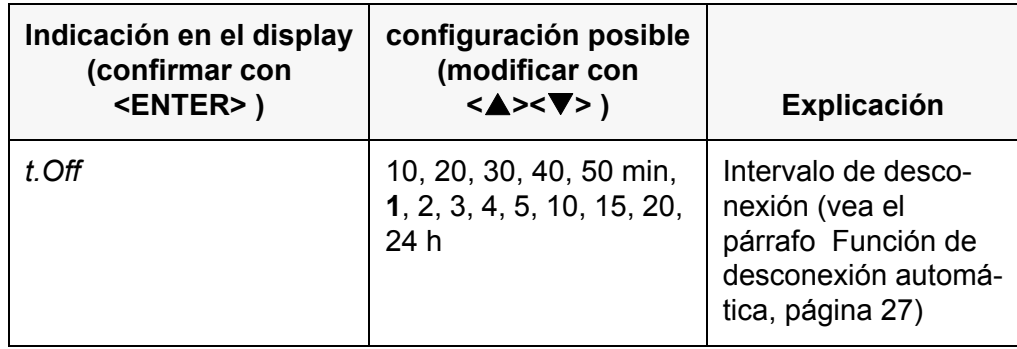

#### **6.2.2 Ahorrar energía (funcionamiento a pilas)**

#### <span id="page-26-3"></span><span id="page-26-2"></span>**Función de desconexión automática**

<span id="page-26-4"></span>El instrumento de medición dispone de un sistema de desconexión automática, para impedir el consumo innecesario de energía durante el funcionamiento a pilas.

La función de conexión económica desconecta el instrumento cuando está funcionando a pilas, después que ha transcurrido el intervalo ajustado, durante el cual no ha sido oprimida una tecla cualquiera.

El sistema de desconexión automática está desactivado cuando el instrumento está conectado a la red con su transformador de alimentación.

Ajuste el intervalo de desconexión en la configuración del sistema (vea el [párrafo 6.2 CONFIGURACIONES](#page-26-0) INDEPENDIENTES DEL SENSOR, página 27).

## <span id="page-27-1"></span><span id="page-27-0"></span>**7 Refijar (reset)**

<span id="page-27-3"></span>Ud. puede borrar los valores de calibración y refijar a la configuración inicial de fábrica tanto la configuración de medición como la configuración del sistema (inicializar).

## **7.1 Borrar los valores de calibración**

Con esta función se borra la constante celular determinada de último.

- 1. Con **<On/Off\_\_>** acceder al menú para borrar los datos de calibración. En el display aparece *Ini.C*.
- 2. Visualizar con **<><>** *no* o bien, *YES*.
	- *YES*: borrar los valores de calibración.
	- *no*: dejar los parámetros de calibración como son.
- 3. Confirmar con **<ENTER>**. El menú está finalizado. El instrumento medidor cambia al modo de medición.

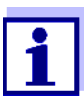

Se borran los valores de calibración. Las demás configuraciones del instrumento permanecen inalteradas.

El instrumento utiliza a continuación la última constante celular configurada manualmente en el rango de 0,250 ... 2,500 cm-1. Después de haber refijado los parámetros, el sistema de medición ya no está calibrado. Asegúrese antes de la siguiente medición, que el instrumento esté empleando la constante celular que corresponde a la célula de medición.

## <span id="page-27-2"></span>**7.2 Reajustar al valor inicial las configuraciones de medición y las del sistema**

- 1. Conectar el instrumento con **<On/Off>**. En el display aparece brevemente el test del mismo.
- 2. Durante el test del display, con **<M>** acceder al menú para refijar las configuraciones del instrumento. En el display aparece *Init*.
- 3. Visualizar con **<><>** *no* o bien, *YES*.
	- *YES*: reajustar a los valores iniciales la configuración del instrumento.
	- *no*: dejar las configuraciones como son.
- 4. Confirmar con **<ENTER>**. Las configuraciones han adoptado los valores iniciales de fábrica. El menú está finalizado. El instrumento medidor cambia al modo de medición.

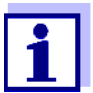

Al inicializar las configuraciones a los valores ajustados de fábrica, se refijan las siguientes configuraciones:

- Configuración de mediciones
- Configuración del sistema
- Datos de calibración

<span id="page-28-0"></span>Después de haber reiniciado los parámetros, el sistema de medición probablemente ya no está calibrado. Asegúrese antes de la siguiente medición, que el instrumento esté empleando la constante celular que corresponde a la célula de medición.

#### **Configuraciones de medición y del sistema refijables a los valores iniciales de fábrica**

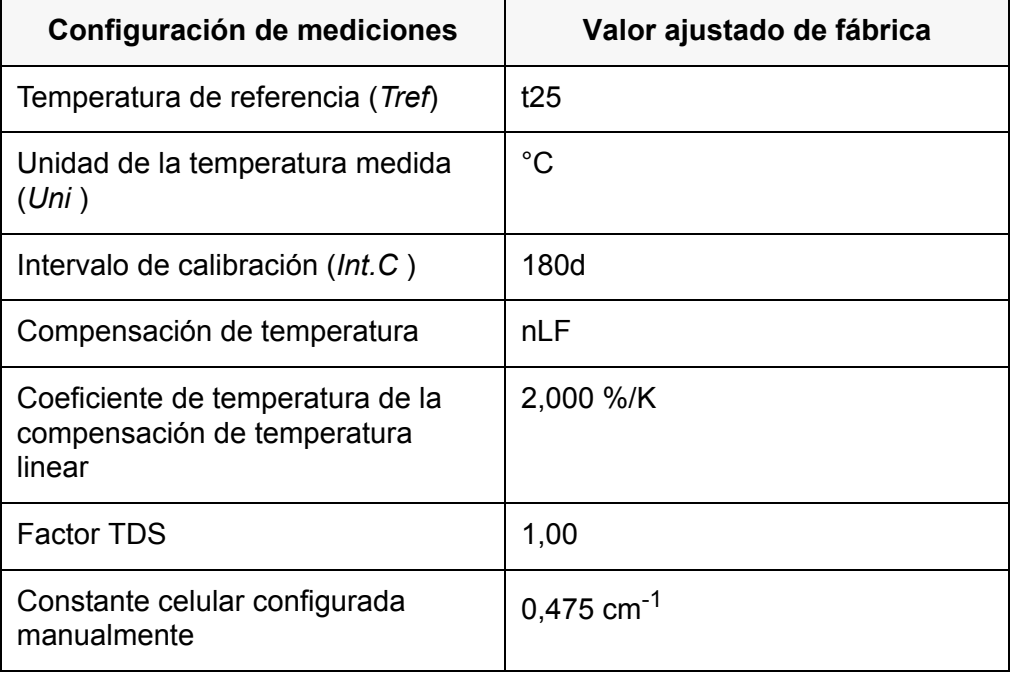

<span id="page-28-1"></span>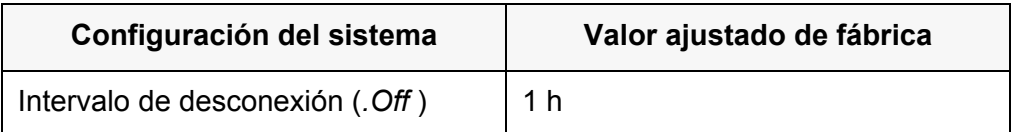

## <span id="page-29-2"></span><span id="page-29-1"></span><span id="page-29-0"></span>**8 Mantenimiento, limpieza, eliminación de materiales residuales**

### **8.1 Mantenimiento**

#### **8.1.1 Mantenimiento general**

El mantenimiento se limita al cambio de las pilas.

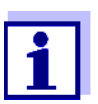

Para el mantenimiento de los sensores, tener presente las instrucciones de empleo correspondientes.

#### <span id="page-29-3"></span>**8.1.2 Cambiar las pilas**

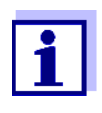

Ud. puede utilizar el instrumento de medición con pilas o bien, con baterías recargables (Ni-MH). Para cargar baterías recargables se necesita un cargador externo.

1. Abrir el compartimento de pilas (2) en la parte inferior del instrumento.

<span id="page-29-4"></span>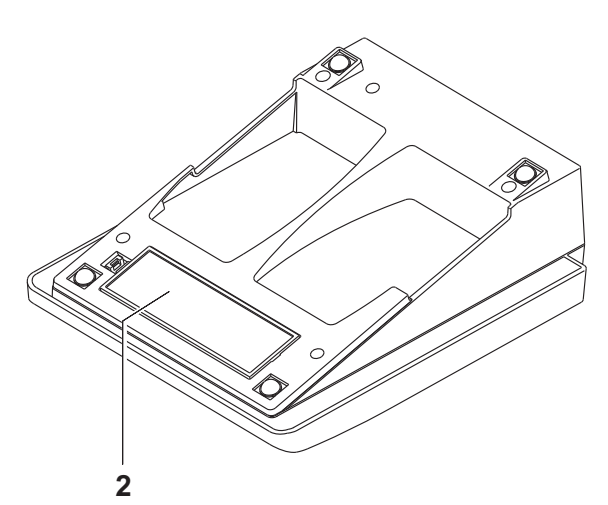

- 2. Sacar las pilas agotadas.
- 3. Colocar cuatro pilas (del tipo AA) en el compartimento.

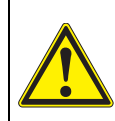

### **ATENCIÓN**

**Al colocar las pilas, prestar atención a la polaridad correcta.**

**Los signos ± del compartimento de pilas debe coincidir con los signos ± de cada pila.**

4. Cerrar bien el compartimento de pilas.

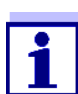

Cuando las pilas ya están casi completamente agotadas, en el display aparece la indicación del estado actual *[LoBat]*.

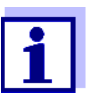

Elimine las pilas y baterías agotadas conforme a las directivas válidas en su país.

En la Unión Europea los usuarios están obligados a reciclar las pilas y baterías agotadas (aún aquellas que no contienen sustancias contaminantes o nocivas) en los lugares de recolección correspondientes.

La pilas están marcadas con el símbolo de un cubo de basura tarjado, indicando así que está prohibido arrojarlas en la basura doméstica.

### <span id="page-30-0"></span>**8.2 Limpieza**

Limpiar el instrumento de vez en cuando con un paño húmedo, sin pelusas. En caso necesario, desinfectar la carcaza del instrumento con alcohol isopropílico.

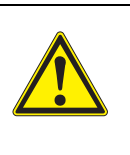

#### **ATENCIÓN**

**La caja es de material sintético (ABS). Evite, por lo tanto, el contacto con acetona y detergentes o productos similares que contengan disolventes. Elimine inmediatamente las salpicaduras de acetona y disolventes similares.**

### <span id="page-30-1"></span>**8.3 Embalaje**

El instrumento es suministrado dentro de un empaque protector de transporte.

Recomendamos: guardar el material de embalaje. El embalaje original protege el instrumento contra eventuales daños durante el transporte.

### <span id="page-30-2"></span>**8.4 Eliminación de materiales residuales**

Al término de la vida útil del instrumento, elimínelo ateniéndose a las directivas de eliminación y recolección de resíduos, vigentes en su país. En caso de dudas, consulte a su comerciante.

## <span id="page-31-1"></span><span id="page-31-0"></span>**9 Diagnóstico y corrección de fallas**

### **9.1 Conductibilidad**

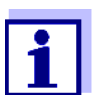

En la documentación de su sensor encontrará información detallada, asimismo indicaciones referentes a la limpieza y recambio de sensores.

#### <span id="page-31-2"></span>**9.1.1 Error indicado E3**

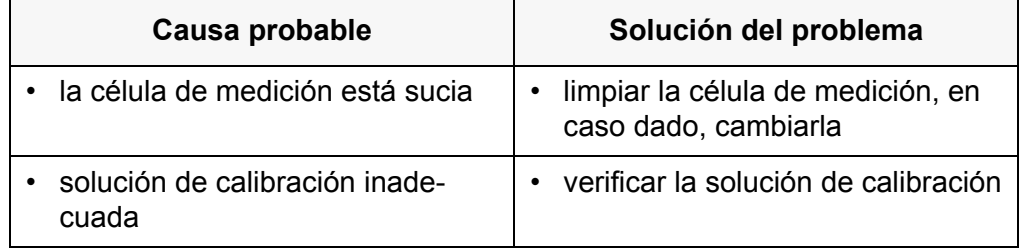

#### <span id="page-31-3"></span>**9.1.2 Error indicado OFL, UFL**

El parámetro medido se encuentra fuera del rango de medición.

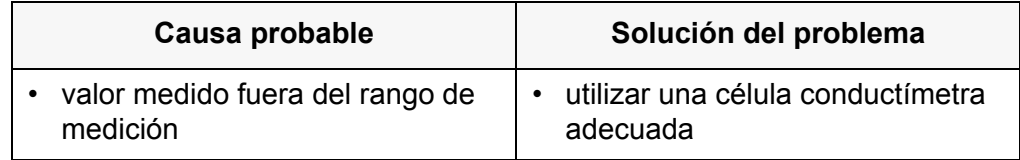

### <span id="page-31-4"></span>**9.2 Información general**

#### <span id="page-31-5"></span>**9.2.1 Indicación** *[LoBat]*

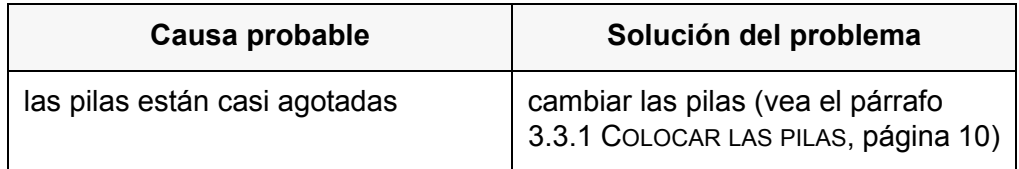

### <span id="page-32-0"></span>**9.2.2 El instrumento no reacciona al presionar las teclas**

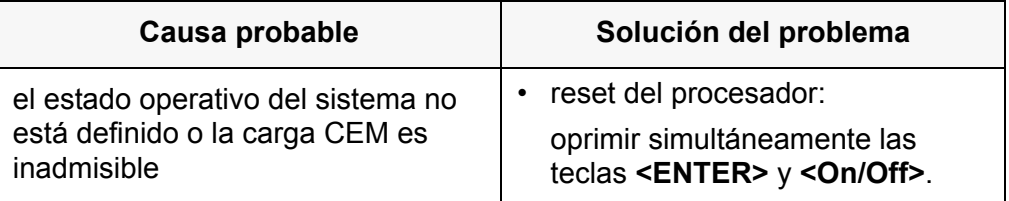

### <span id="page-32-1"></span>**9.2.3 Visualizar la versión del software (instrumento de medición)**

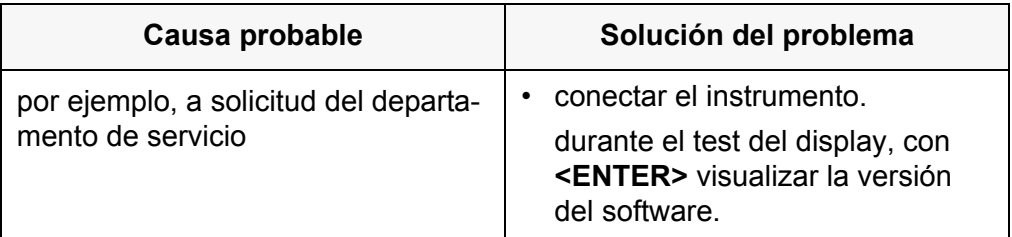

## <span id="page-33-2"></span><span id="page-33-1"></span><span id="page-33-0"></span>**10 Especificaciones técnicas**

### **10.1 Rangos de medición, resolución, exactitud**

#### **10.1.1 Rangos de medición, resoluciones**

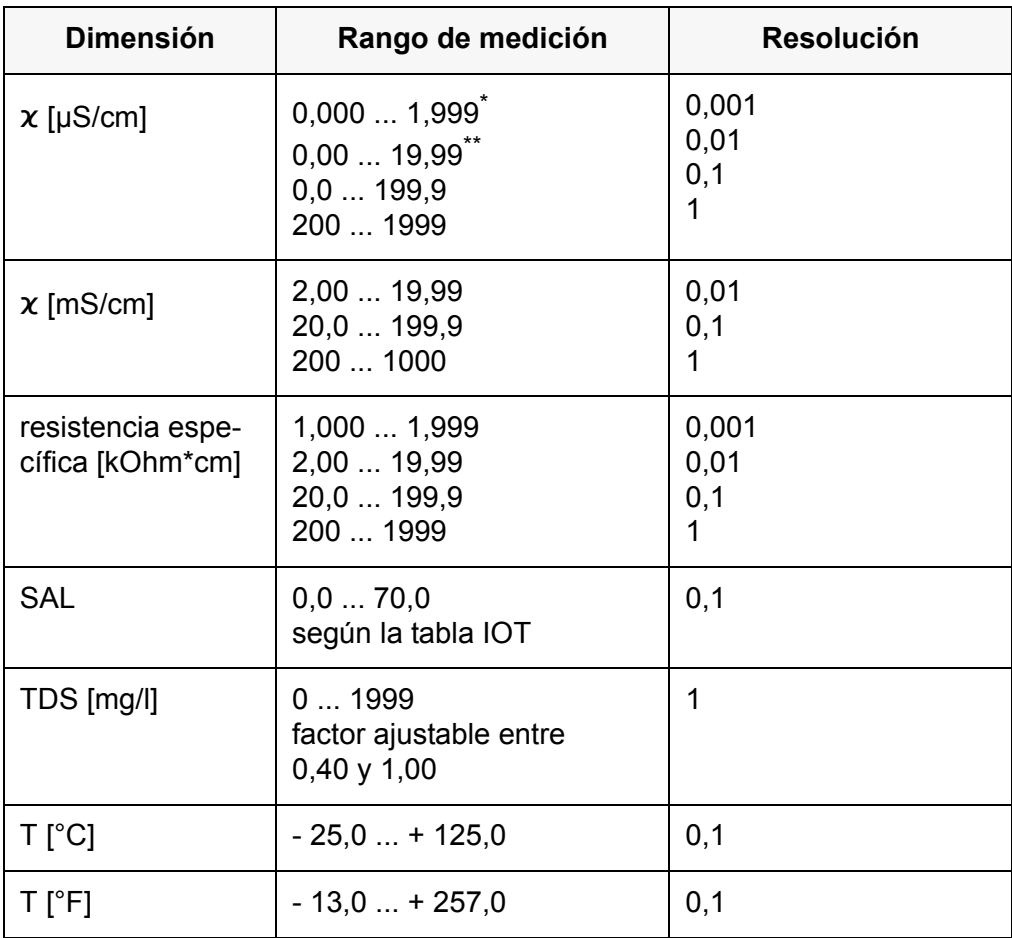

\* sólo es posible con células de constante celular  $0,010$  cm<sup>-1</sup>

\*\* sólo es posible con células de constante celular  $0.010 \text{ cm}^{-1}$  o bien,  $0,090...0,110$  cm<sup>-1</sup>

#### <span id="page-33-3"></span>**10.1.2 Constantes celulares**

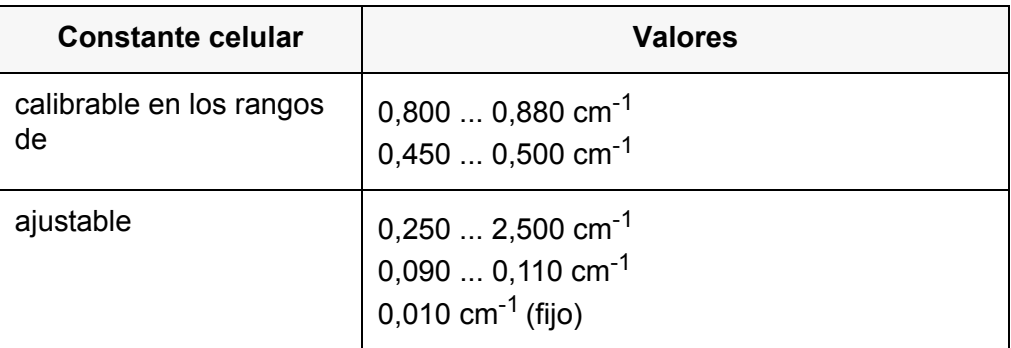

#### <span id="page-34-0"></span>**10.1.3 Temperatura de referencia**

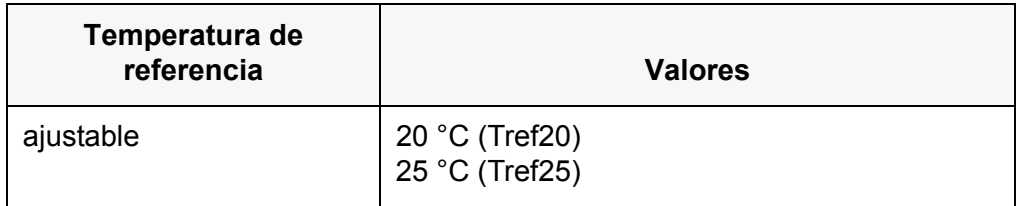

#### <span id="page-34-1"></span>**10.1.4 Exactitudes (± 1 dígito)**

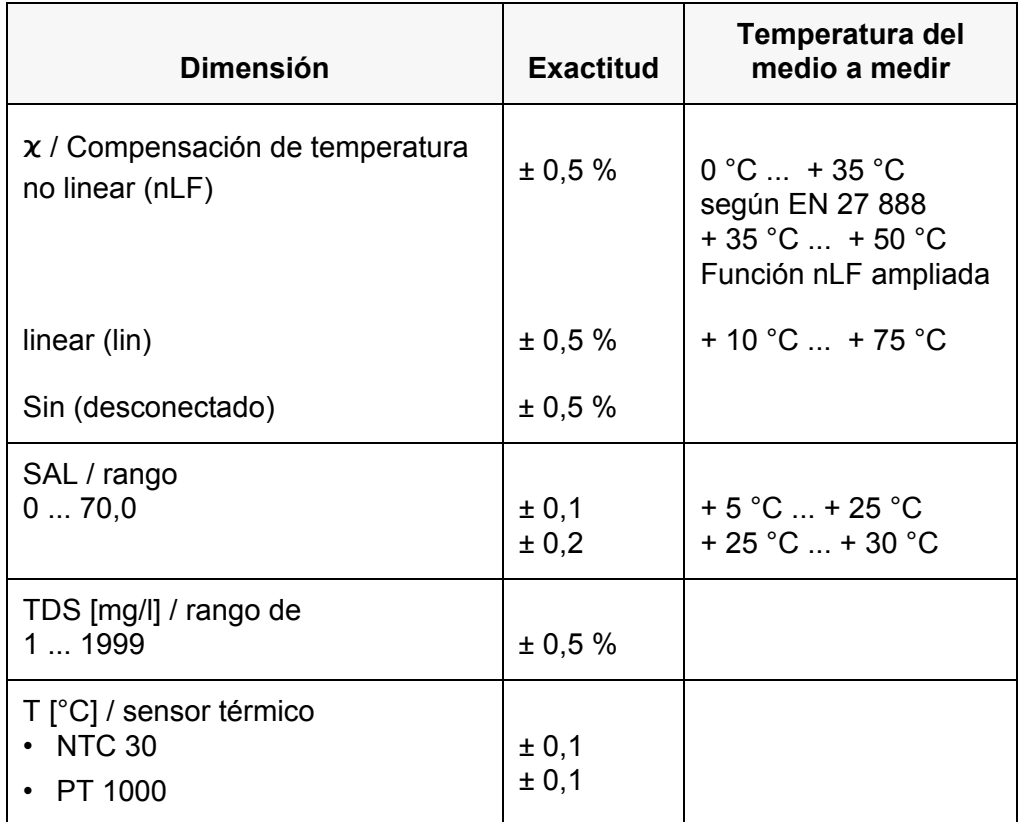

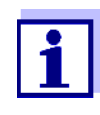

Los rangos y las tolerancias indicadas aquí se refieren exclusivamente al instrumento. Deberán ser consideradas además las tolerancias de las células de medición y de las soluciones de calibración.

## <span id="page-34-2"></span>**10.2 Datos generales**

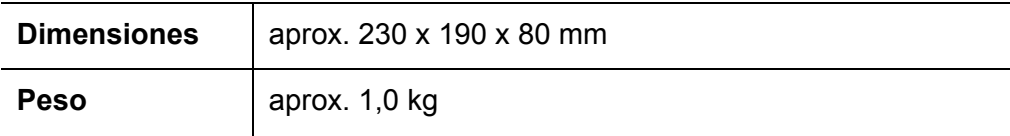

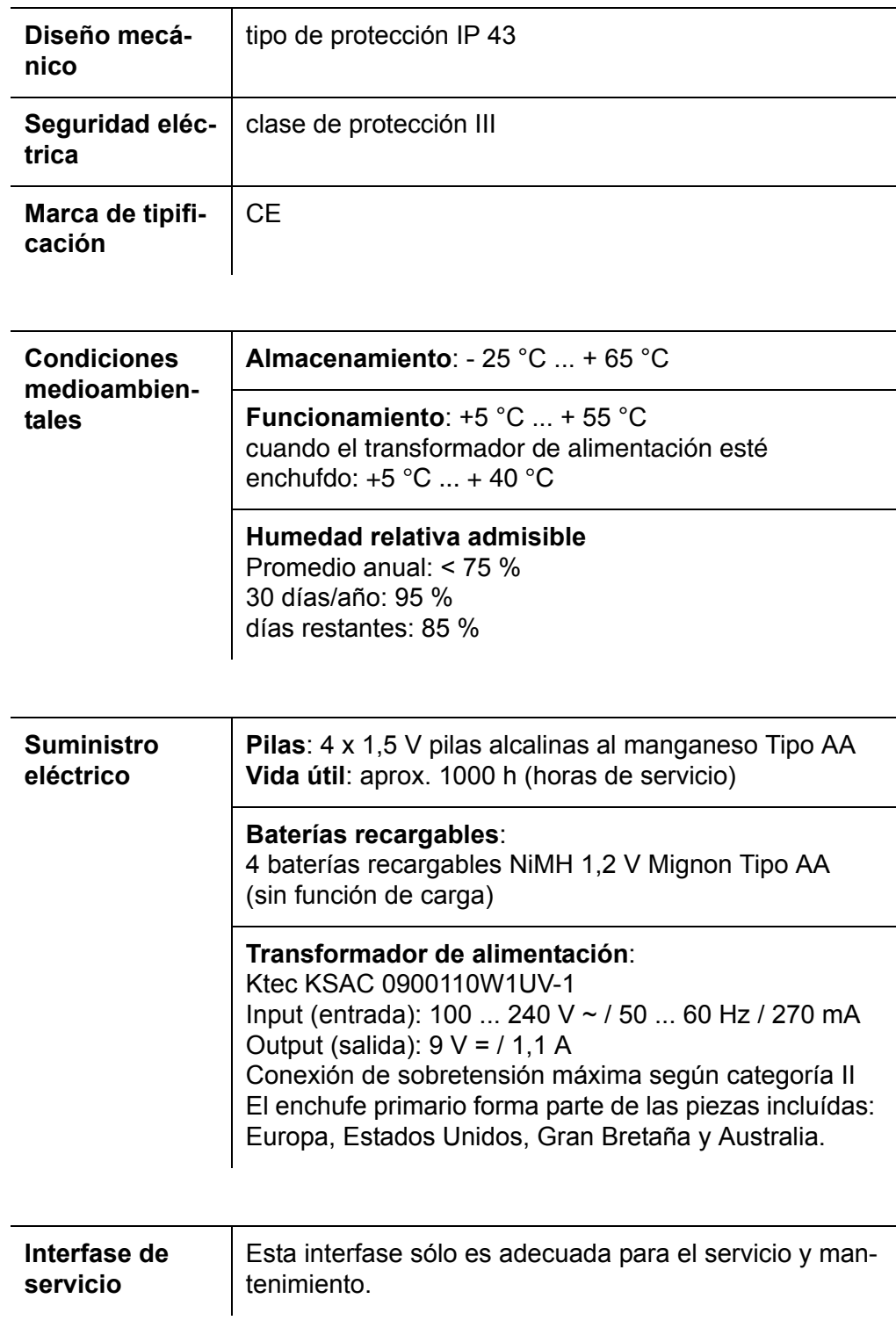

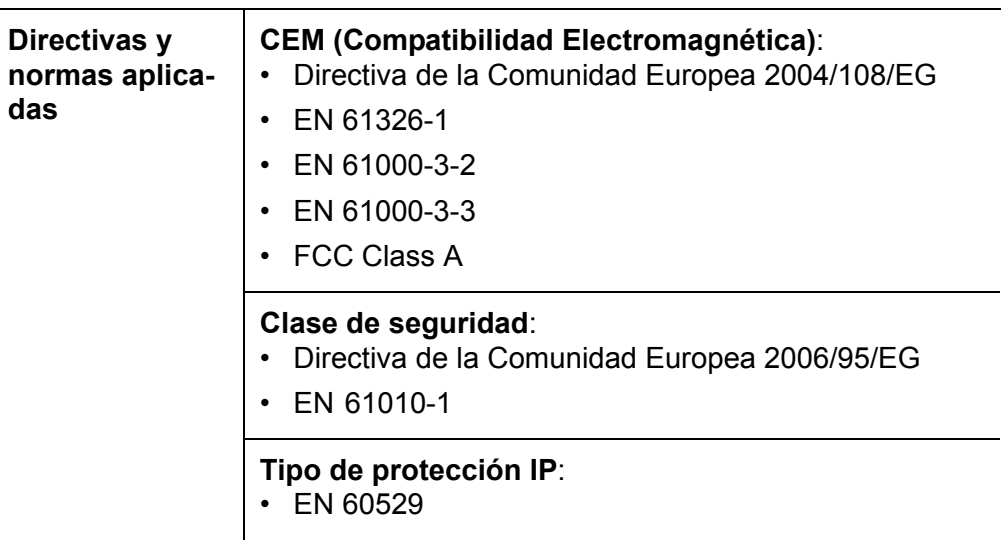

## <span id="page-37-1"></span><span id="page-37-0"></span>**11.1 Conductibilidad**

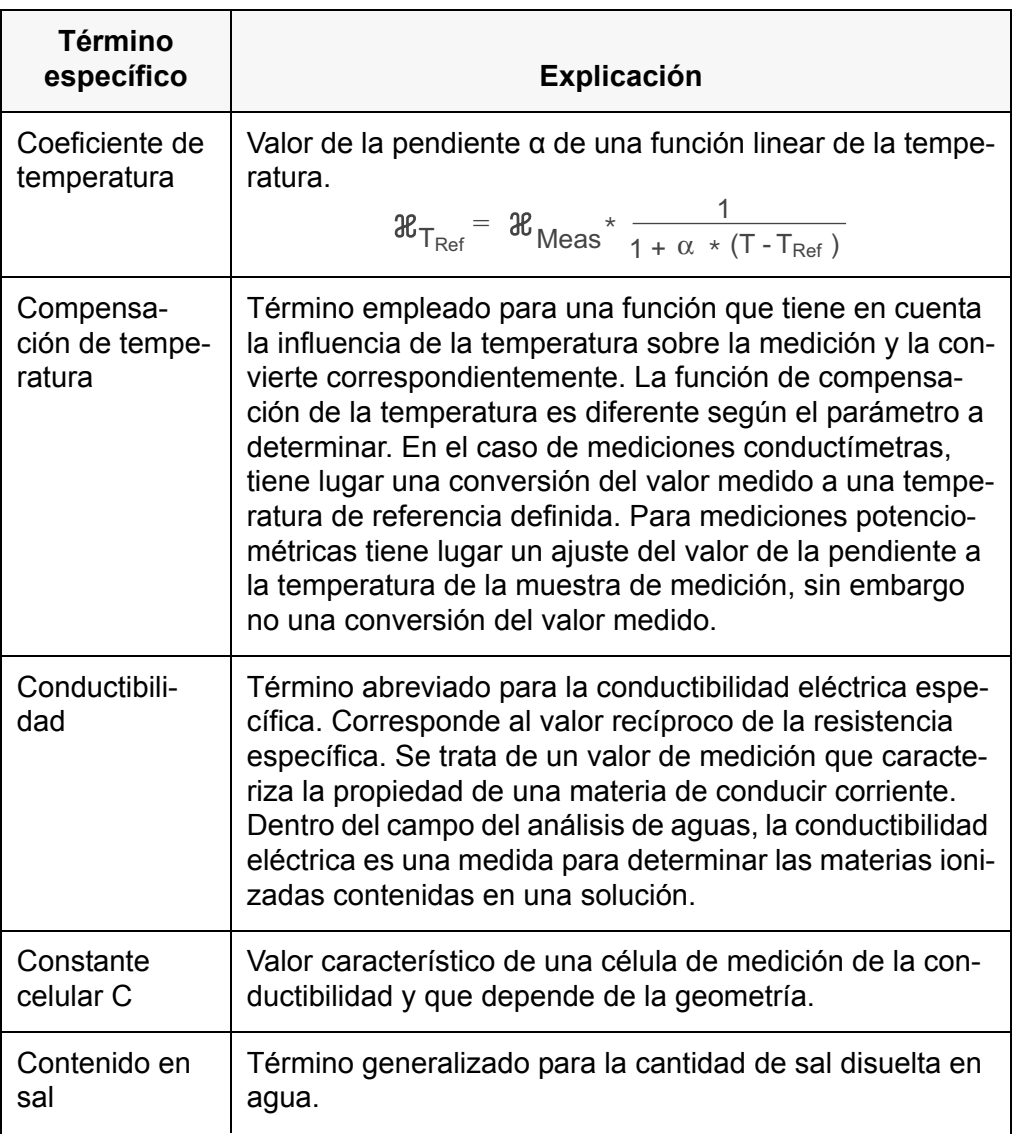

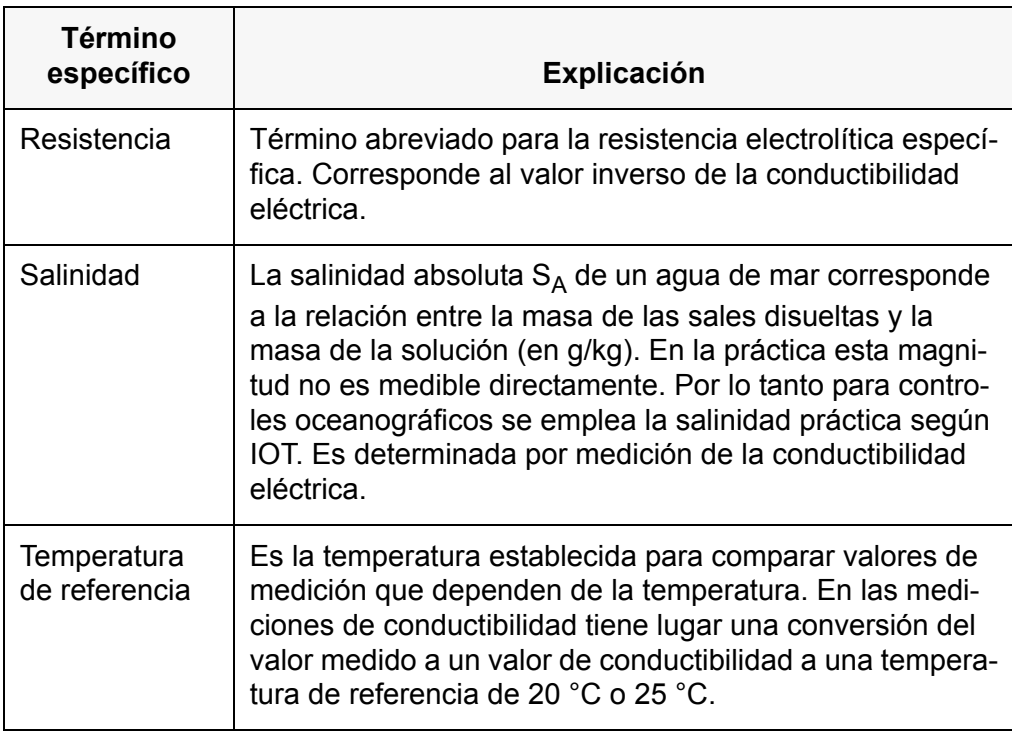

## <span id="page-38-0"></span>**11.2 Información general**

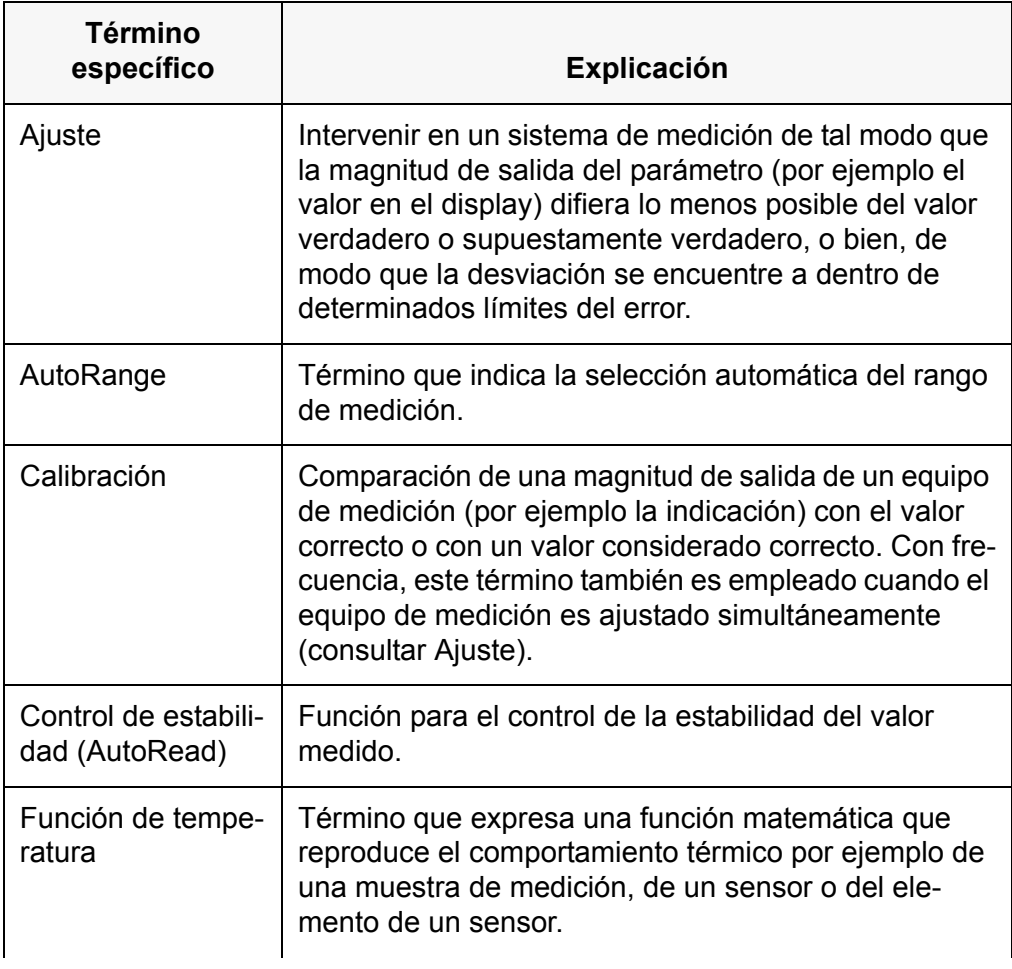

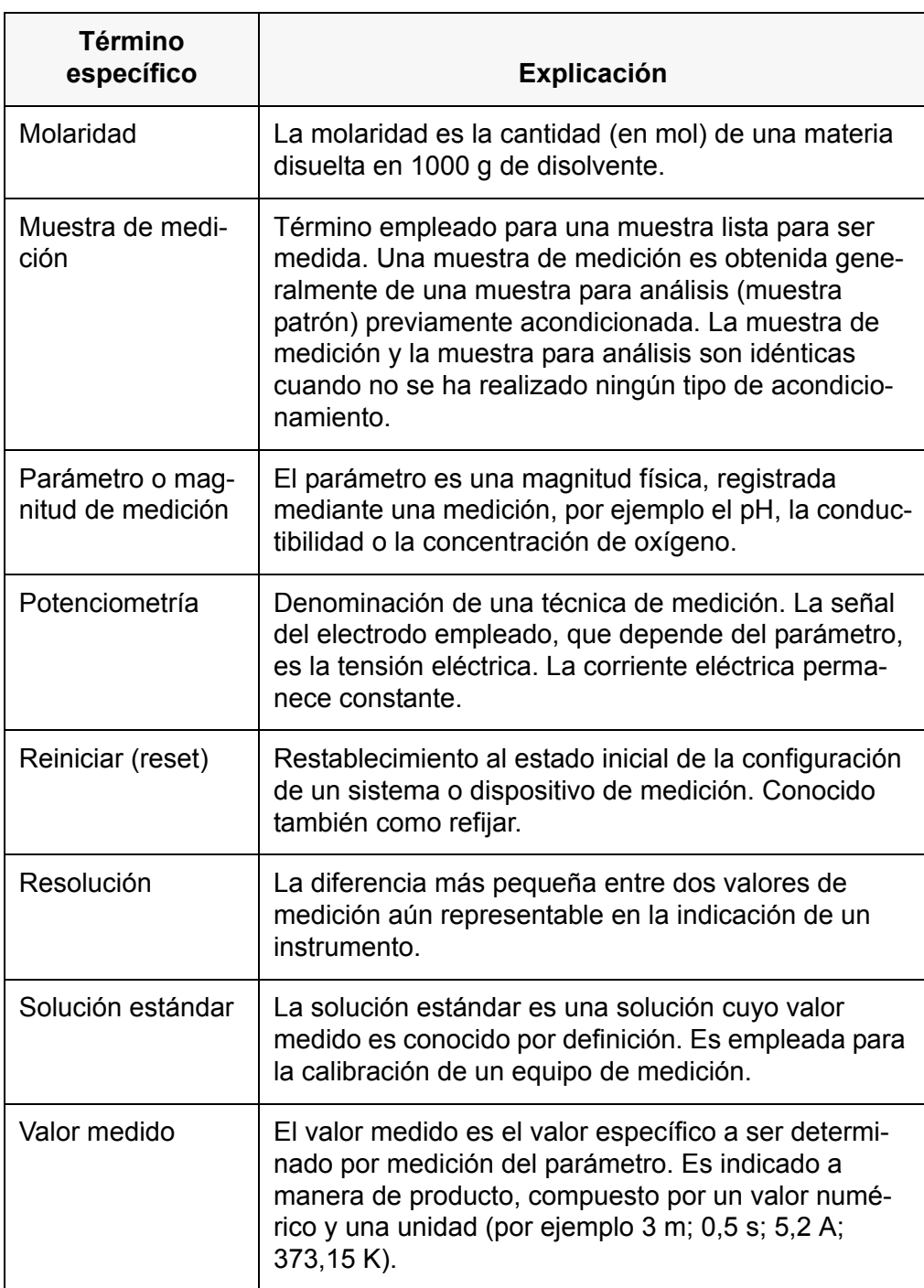

# <span id="page-40-0"></span>**12 Indice alfabético**

## **A**

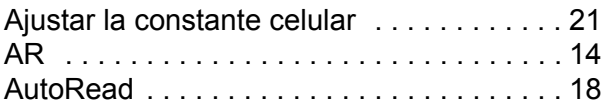

## **C**

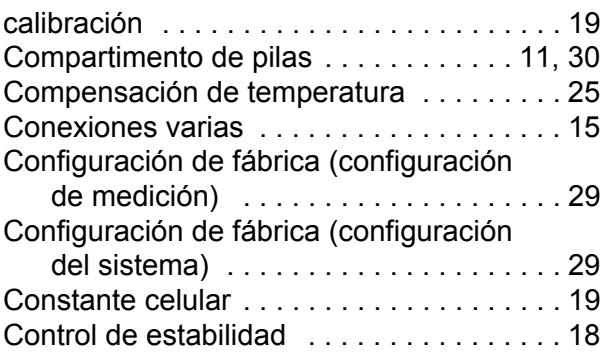

## **D**

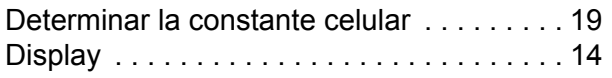

## **E**

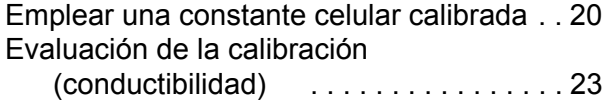

## **F**

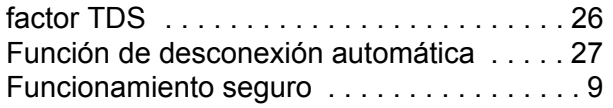

## **I**

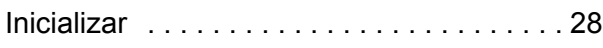

## **M**

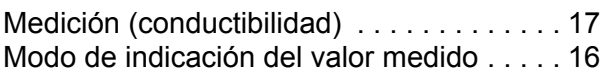

### **P**

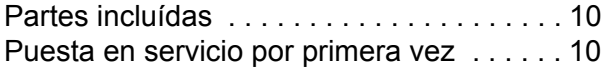

## **R**

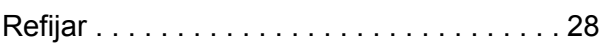

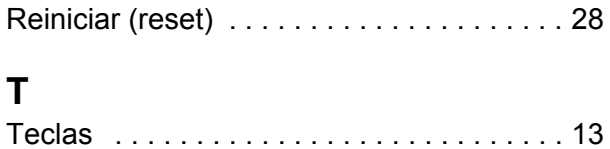

# Xylem |ˈzīləm|

1) El tejido en las plantas que hace que el agua suba desde las raíces;

2) una compañía líder global en tecnología en agua.

Somos un equipo global unificado en un propósito común: crear soluciones tecnológicas avanzadas para los desafíos relacionados con agua a los que se enfrenta el mundo. El desarrollo de nuevas tecnologías que mejorarán la forma en que se usa, conserva y reutiliza el agua en el futuro es fundamental para nuestro trabajo. Nuestros productos y servicios mueven, tratan, analizan, controlan y devuelven el agua al medio ambiente, en entornos de servicios públicos, industriales, residenciales y comerciales. Xylem también ofrece una cartera líder de medición inteligente, tecnologías de red y soluciones analíticas avanzadas para servicios de agua, electricidad y gas. En más de 150 países, tenemos relaciones sólidas y duraderas con clientes que nos conocen por nuestra poderosa combinación de marcas líderes de productos y experiencia en aplicaciones con un fuerte enfoque en el desarrollo de soluciones integrales y sostenibles.

#### **Para obtener más información, visite www.xylem.com.**

# <u>SI Analytics</u>

## a xylem brand

**Hersteller** (Manufacturer) **Xylem Analytics Germany GmbH** Am Achalaich 11 82362 Weilheim **Germany** 

SI Analytics Tel. +49.(0)6131.66.5111 Fax. +49.(0)6131.66.5001 E-Mail: si-analytics@xylem.com www.xylemanalytics.com

#### Service und Rücksendungen

(Service and Returns) **Xylem Analytics Germany Sales GmbH & Co. KG** SI Analytics / WTW

Am Achalaich 11 82362 Weilheim Deutschland, Germany

Tel. +49.(0)881.183.325 Fax. +49.(0)881.183.414 E-Mail: wtw.rma@xylem.com

SI Analytics is a trademark of Xylem Inc. or one of its subsidiaries. © 2021 Xylem, Inc.

CE<br>UK